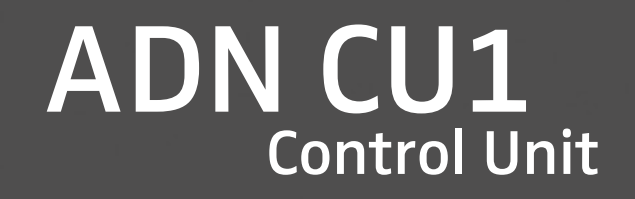

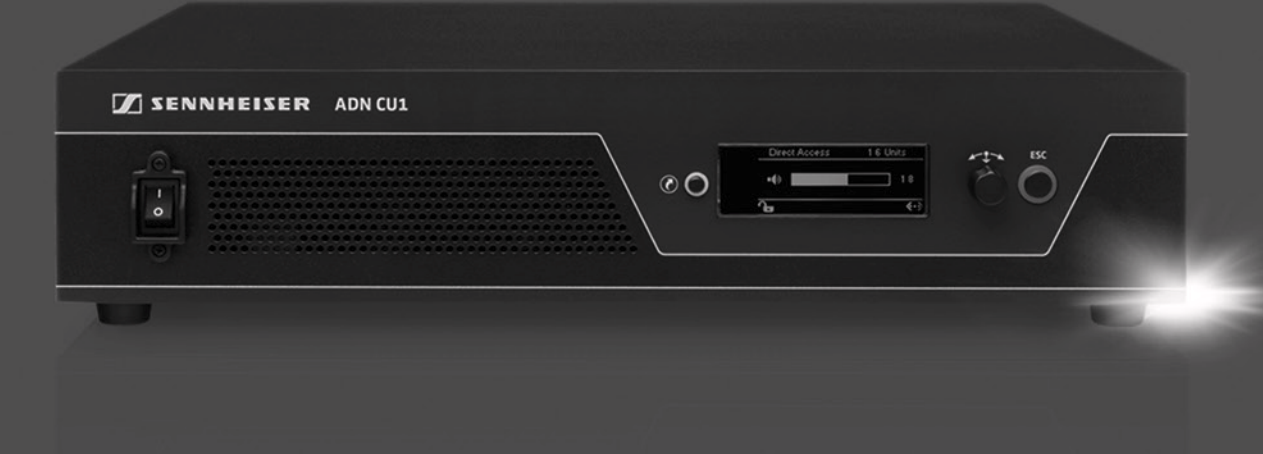

Käyttöohje

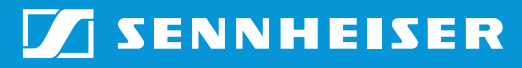

# Sisältö

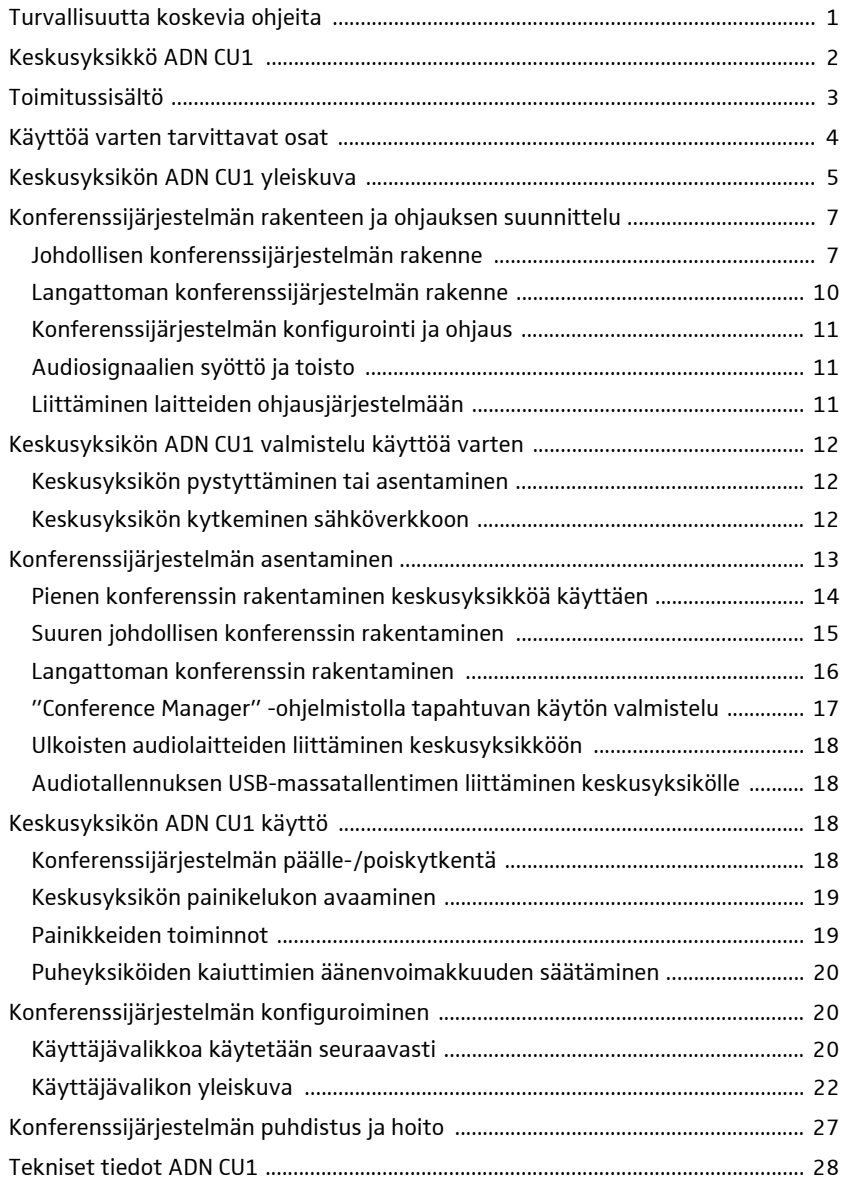

# Turvallisuutta koskevia ohjeita

<span id="page-1-0"></span>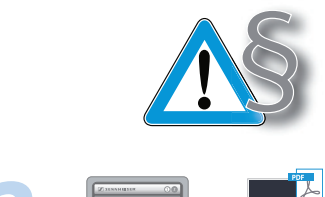

Tuotteen mukana tulevia erillisiä turvallisuusohjeita on ehdottomasti noudatettava. Ne sisältävät tuotteen turvallista käyttöä koskevia tärkeitä ohjeita sekä valmistajan vakuutukset ja takuuohjeita.

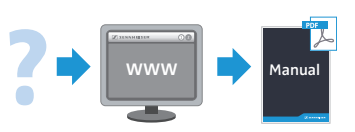

Koko ADN-konferenssijärjestelmän yksityiskohtainen käyttöohje on

- internetosoitteessa www.sennheiser.com tai
- keskusyksikön ADN CU1 kanssa toimitetulla DVD-ROM-levyllä.

# <span id="page-2-0"></span>Keskusyksikkö ADN CU1

Keskusyksikkö ADN CU1 on osa Sennheiserin ADN-konferenssijärjestelmää.

Keskusyksiköllä ohjataan koko konferenssijärjestelmän toimintaa. Johdollisessa käytössä keskusyksikköön voidaan liittää enintään 40 osanottajan puheyksikköä ADN D1 ja puheenjohtajan puheyksikköä ADN C1. Suuremmissa johdollisissa, enintään 400 osanottajan puheyksikön konferensseissa keskusyksikkö ohjaa jopa 15 jännitteensyöttöyksikköä ADN PS, jotka puolestaan syöttävät jännitettä johdollisiin puheyksiköihin.

Langattomassa konferenssikäytössä voi olla enintään 150 langatonta puheyksikköä ADN-W C1 ja ADN-W D1. Silloin jokaista keskusyksikköä varten tarvitaan vähintään yksi antennimoduuli ADN-W AM, johon voidaan kytkeä enintään 75 langatonta puheyksikköä. Tilan rakenteesta riippuen tarvitaan mahdollisesti useita antennimoduuleita. Huomaa, että yhteen keskuyksikköön voidaan kytkeä enintään neljä antennimoduulia.

Konferenssijärjestelmän konfigurointia varten voit päättää, haluatko käyttää keskusyksikön käyttäjävalikkoa vai "Conference Manager" -ohjelmistoa. Langattoman käytön täyden toimintalaajuuden voi konfiguroida vain ohjelmistolla. Ohjelmistolla voi lisäksi ohjata ja valvoa konferensseja graafisen käyttöpinnan kautta.

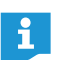

Vapaasti valittavissa oleva määrä johdollisia puheyksiköitä ADN C1 ja ADN D1 ja langattomia puheyksiköitä ADN-W C1 ja ADN-W D1 voidaan liittää toisiinsa, mikäli asennuksessa ja johdotuksessa noudatetaan ohjeita ja määräyksiä (yhteensä enint. 400 puheyksikköä, joista enint. 150 langatonta puheyksikköä).

#### Johdollisen konferenssikäytön yleiskatsaus

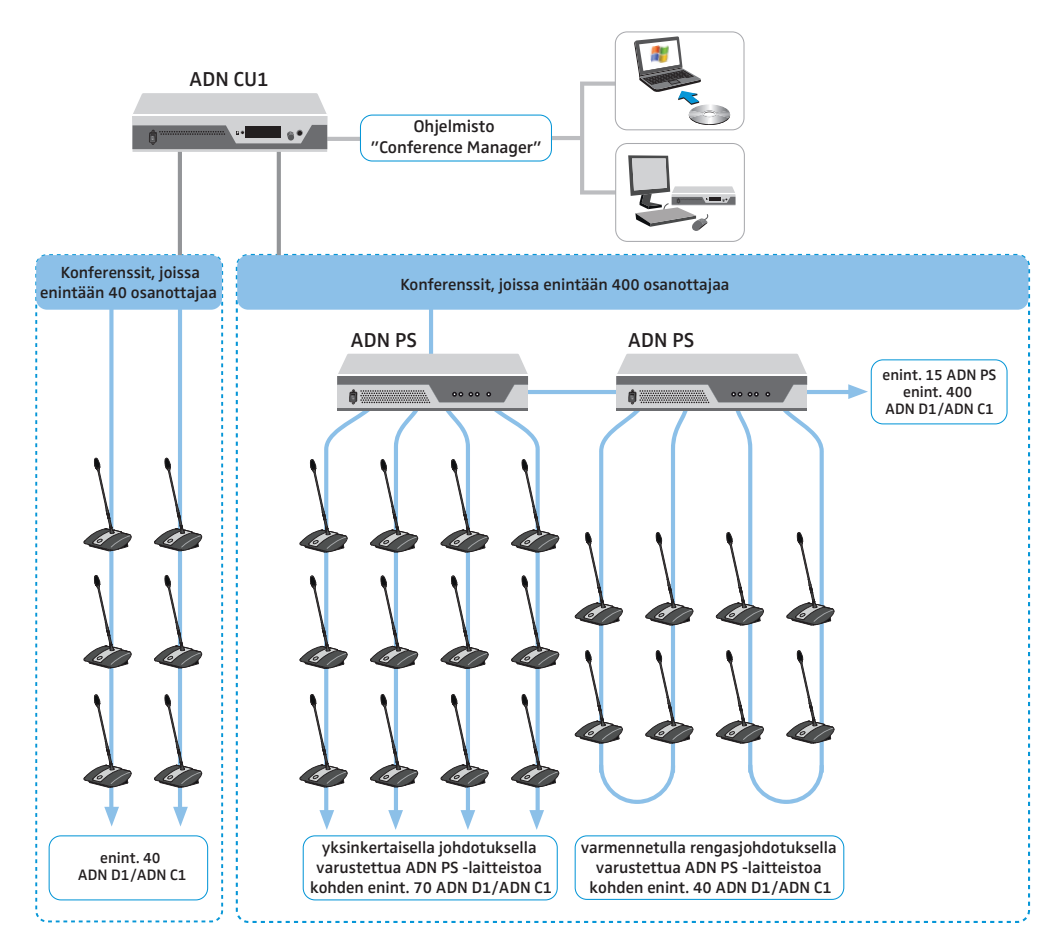

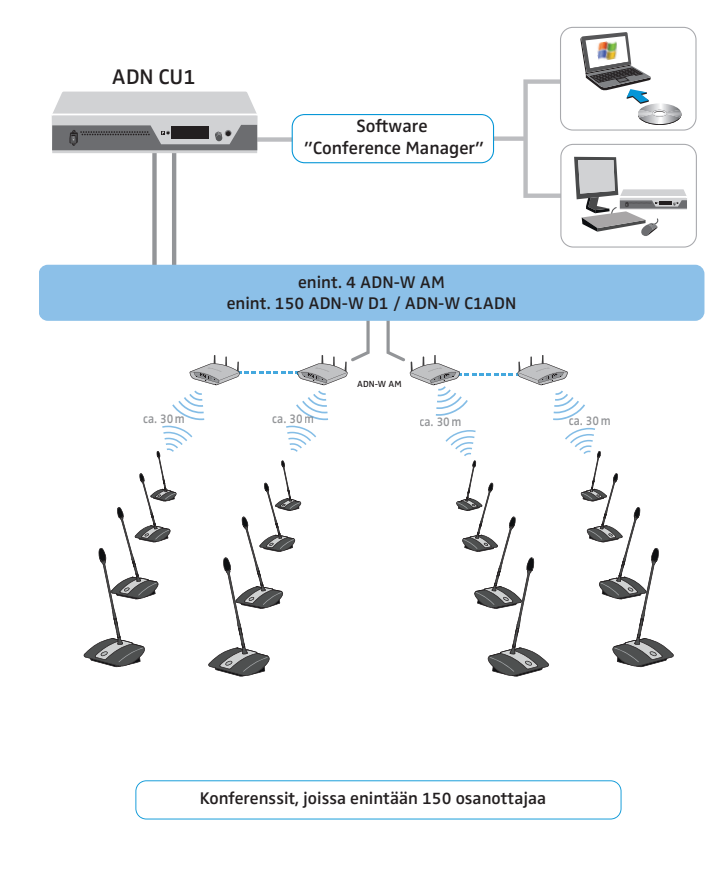

### Langattoman konferenssikäytön yleiskatsaus

# <span id="page-3-0"></span>Toimitussisältö

- 1 keskusyksikkö ADN CU1
- 1 verkkokaapeli (versiosta riippuen EU-, UK- tai US-verkkopistoke), pituus 1,8 m
- 1 käyttöohje
- 1 turvallisuusohjelehtinen
- 1 DVD-ROM (sisältää mm. "Conference Manager" -ohjelmiston, "ADN Cable Calculator" -ohjelmiston sekä koko konferenssijärjestelmän ADN-järjestelmäkäyttöohjeen PDF-tiedostona)

# Käyttöä varten tarvittavat osat

<span id="page-4-0"></span>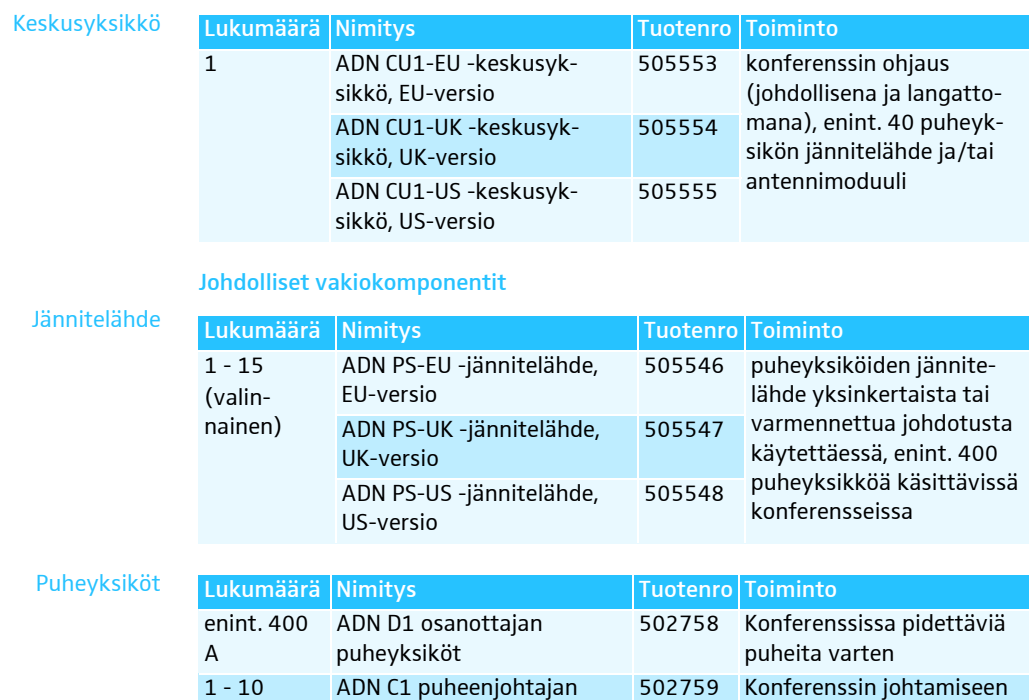

### Järjestelmäjohto Järjestelmäjohdot ovat mustia ja ne on varustettu 2 suojatulla RJ45-pistokkeella.

puheyksiköt

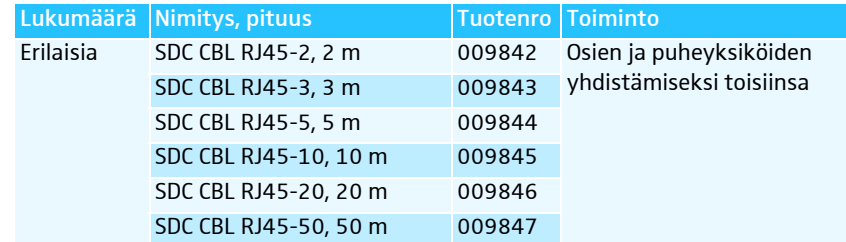

### Langattomat komponentit

(valinnainen)

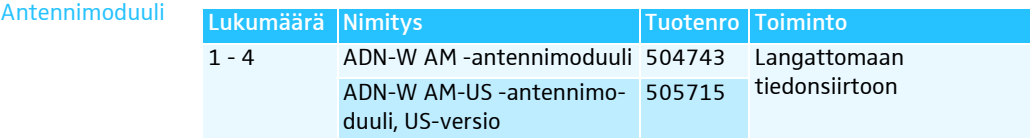

### Langattomat puheyksiköt

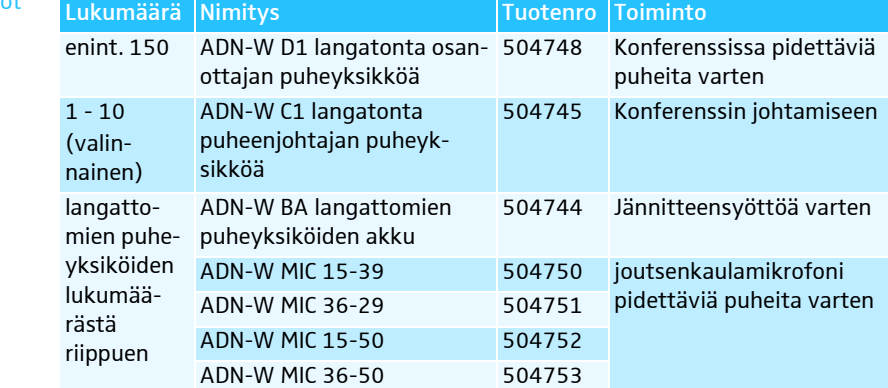

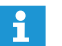

Muita ADN-konferenssijärjestelmän tarvikkeita on osoitteessa www.sennheiser.com.

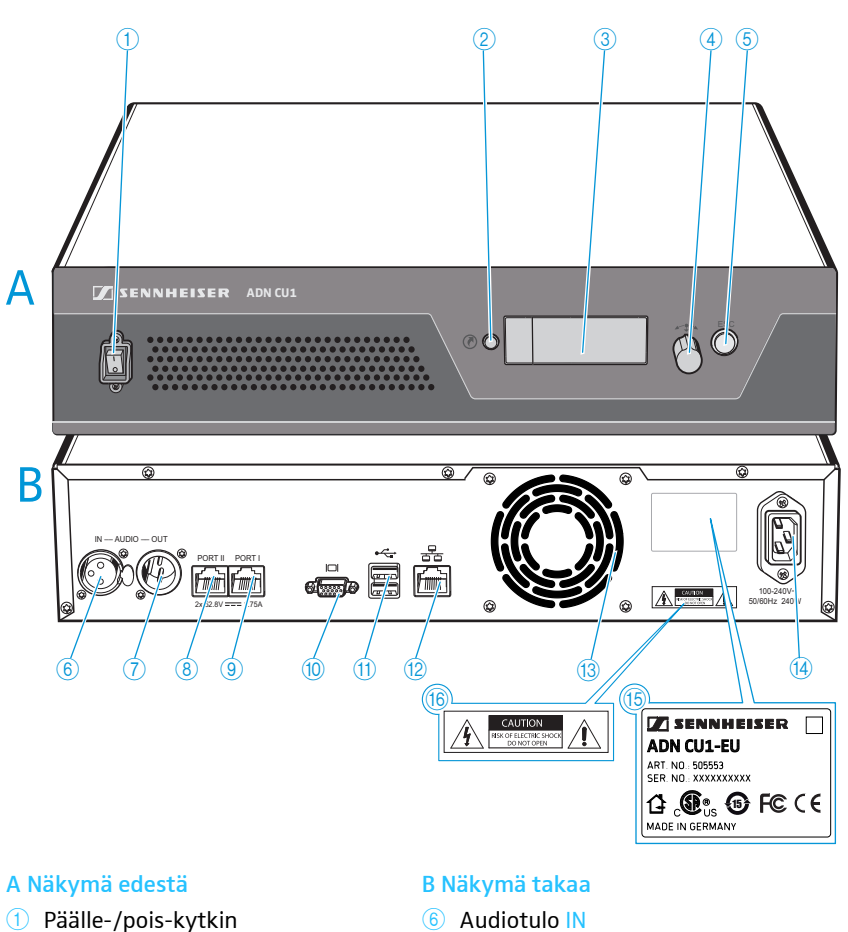

# <span id="page-5-0"></span>Keskusyksikön ADN CU1 yleiskuva

- Päälle-/pois-kytkin 1
- Vakionäyttö-painike 2
- Näyttö 3
- Jog-Dial 4
- **6** Peruutuspainike ESC
- **6** Audiotulo IN
- Audiolähtö OUT 7
- 8 Puheyksiköiden liitäntä / ADN PS/ ADN-W AM PORT II (RJ45)
- <sup>9</sup> Puheyksiköiden liitäntä / ADN PS/ ADN-W AM PORT I (RJ45)
- <sup>10</sup> Näyttöruutulähtö VGA
- $\overline{10}$  USB-liitin  $\leftarrow$  (2x)
- <sup>12</sup> Verkkoliitin (RJ45)
- <sup>(3</sup> Tuuletin
- <sup>14</sup> Verkkoliitäntä
- <sup>15</sup> Tyyppikilpi
- <sup>16</sup> Vaaraohje

# ADN CU1 -näytön yleiskuva

Keskusyksikön näyttöön ilmestyy käynnistämisen jälkeen etenemispalkki (käynnistämisvaihetta varten "Käynnistyy..." ja itsetestausta varten "Itsetestaus...") ja sen jälkeen vakionäyttö:

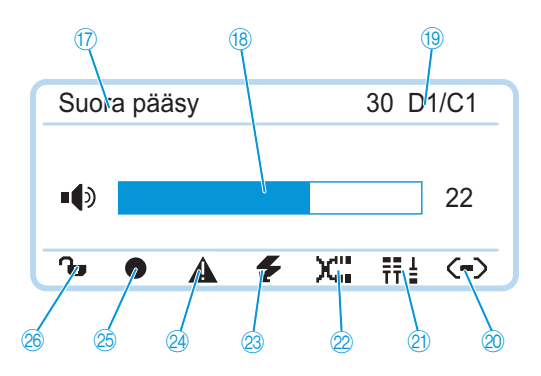

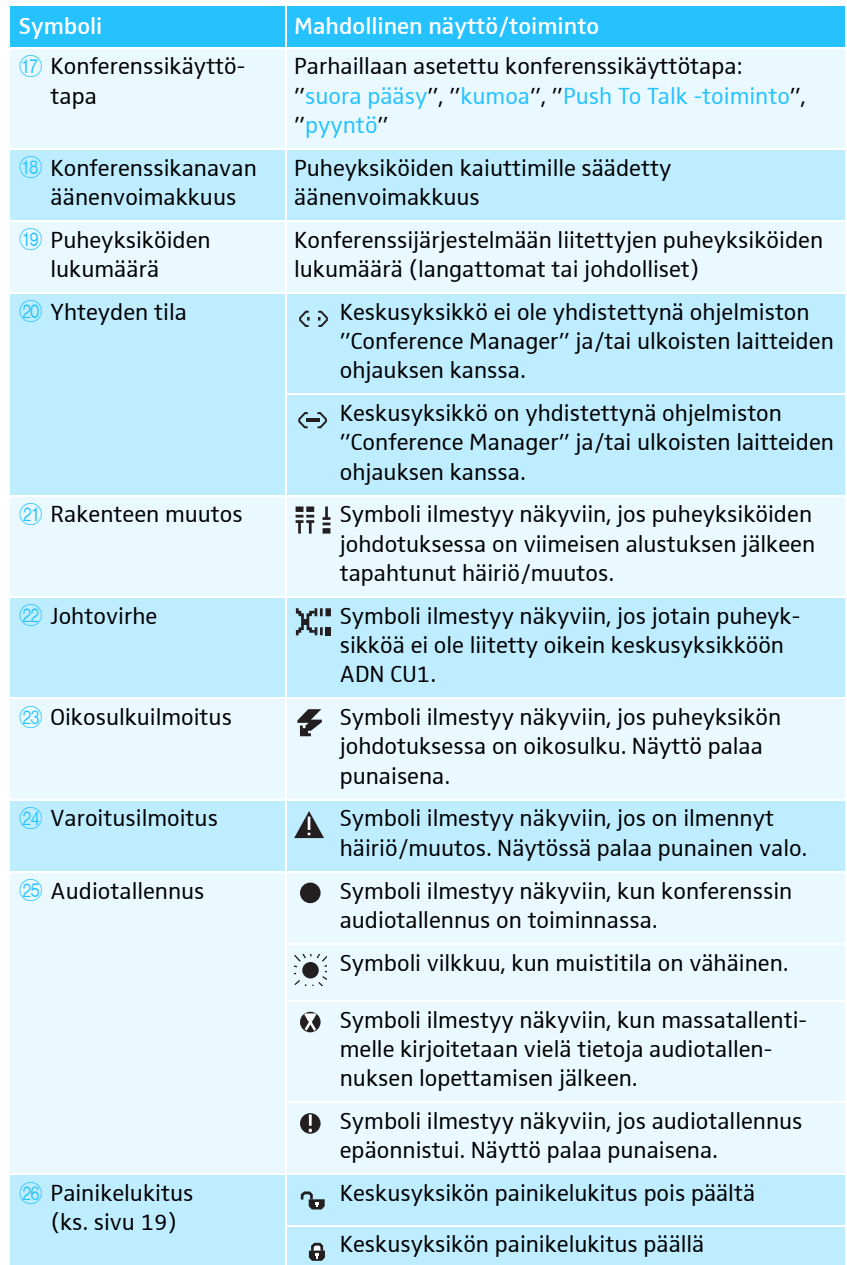

Häiriöiden poistamista koskevia tietoja symboleiden  $\textcircled{2}\cdot\textcircled{4}$  ilmestyessä näkyviin on ADN-järjestelmäkäyttöohjeessa.

# <span id="page-7-0"></span>Konferenssijärjestelmän rakenteen ja ohjauksen suunnittelu

## <span id="page-7-1"></span>Johdollisen konferenssijärjestelmän rakenne

### Rakennetta koskevia ohjeita käytettäessä johdollisia puheyksiköitä

Käyttöä varten on varmistettava, että kaikkiin johdollisiin puheyksiköihin syötetään vähintään 35 voltin jännitettä. Jännitesyöttö riippuu käytettyjen puheyksiköiden lukumäärästä ja johtopituuksista. Keskusyksiköstä tai jännitteensyötöstä ensimmäiseen puheyksikköön tulevan johdon sopiva pituus on enintään 50 m ja yksittäisten puheyksiköiden välisen johdon pituus 2-5 m.

Mainittuja johtopituuksia noudattamalla varmistetaan, että käyttö on mahdollista puheyksiköiden seuraavassa mainitun lukumäärän kanssa:

- pienet konferenssit vain keskusyksikön ADN CU1 kanssa – 30-40 puheyksikköä yksinkertaisella johdotuksella
- suuret konferenssit keskusyksikön ADN CU1 ja enintään 15 jännitelähteen ADN PS kanssa
	- maks. 400 puheyksikköä yksinkertaisella tai varmennetulla johdotuksella
	- yksi jännitelähde kutakin ADN PS:ää kohden
	- 60-70 puheyksikköä yksinkertaisella johdotuksella
	- 30-40 puheyksikköä varmennetulla johdotuksella

Lyhyemmillä johtopituuksilla voidaan tarvittaessa käyttää useampia puheyksiköitä.

Kaikkia rakennemuotoja koskee, että osanottajan puheyksiköitä ADN D1 ja puheenjohtajan puheyksiköitä ADN C1 voidaan yhdistellä vapaasti halutun järjestelmän mukaisesti. Konferenssijärjestelmän kaikki johdolliset komponentit liitetään toisiinsa järjestelmäjohdolla SDC CBL RJ45.

### <span id="page-7-2"></span>Puheyksiköiden jännitesyötön laskenta

Ohjelmiston "ADN Cable Calculator" avulla voi laskea johdollisten puheyksiköiden jännitteensyötön johtosarjan tai rengasjohdon yksittäisissä osioissa ja suunnitella rakenteen. Ohjelmisto toimitetaan DVD-ROM-levyllä (ADN CU1 -toimitussisältö) tai sen saa Sennheiser-jälleenmyyjältä tai internet-sivulta www.sennheiser.com.

Ohjelmiston "ADN Cable Calculator" asennusta ja käyttöä koskevia lisätietoja on ohjelmiston "ADN Cable Calculator" aputoiminnossa sekä ADN-järjestelmäkäyttöohjeessa.

### Pieni konferenssi yksinkertaisella johdotuksella

Pienissä konferensseissa, joissa n. 30-40 puheyksikköä, tarvitaan konferenssin ohjausta varten yksi keskusyksikkö ADN CU1. Puheyksiköt liitetään kahdella johtosarjalla suoraan keskusyksikköön.

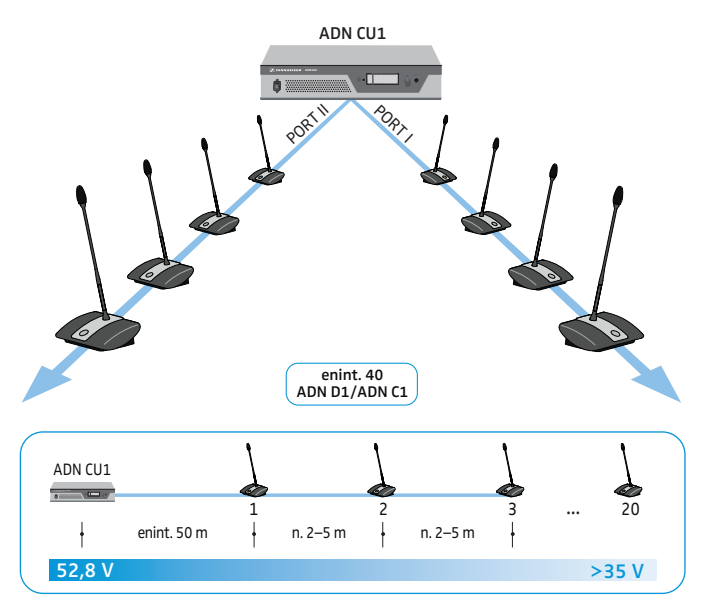

### Suuri konferenssi yksinkertaisella johdotuksella

Maksimaalisella puheyksiköiden lukumäärällä (enintään 400 puheyksikköä liitettävissä) varustetun konferenssijärjestelmän rakentamiseen tarvitaan konferenssin ohjaukseen yksi keskusyksikkö ADN CU1 ja sen lisäksi ADN PS -jännitelähteitä puheyksiköiden jännitteensyöttöä varten. Puheyksiköt liitetään kutakin ADN PS -jännitelähdettä kohden neljää johtosarjaa käyttämällä.

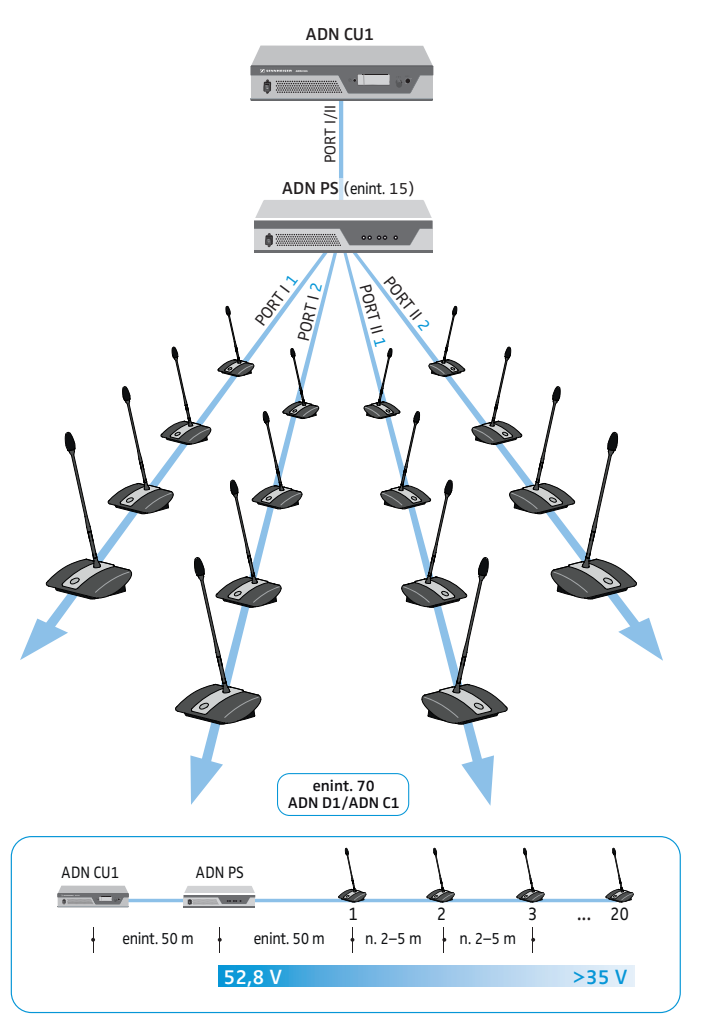

### Suuri konferenssi varmennetulla johdotuksella

Varmennetulla rengasjohdotuksella varmistetaan, että yhden puheyksikön tai järjestelmäjohdon toimintahäiriön tai manipulaation yhteydessä kaikki muut rengasjohdotuksen puheyksiköt toimivat luotettavasti.

Varmennetulla rengasjohdotuksella varustetun konferenssijärjestelmän rakentamiseen tarvitaan konferenssin ohjaukseen yksi keskusyksikkö ADN CU1 ja sen lisäksi ADN PS -jännitelähteitä puheyksiköiden jännitteensyöttöä varten. Puheyksiköt liitetään kahtena renkaana kutakin ADN PS -virtalähdettä kohden.

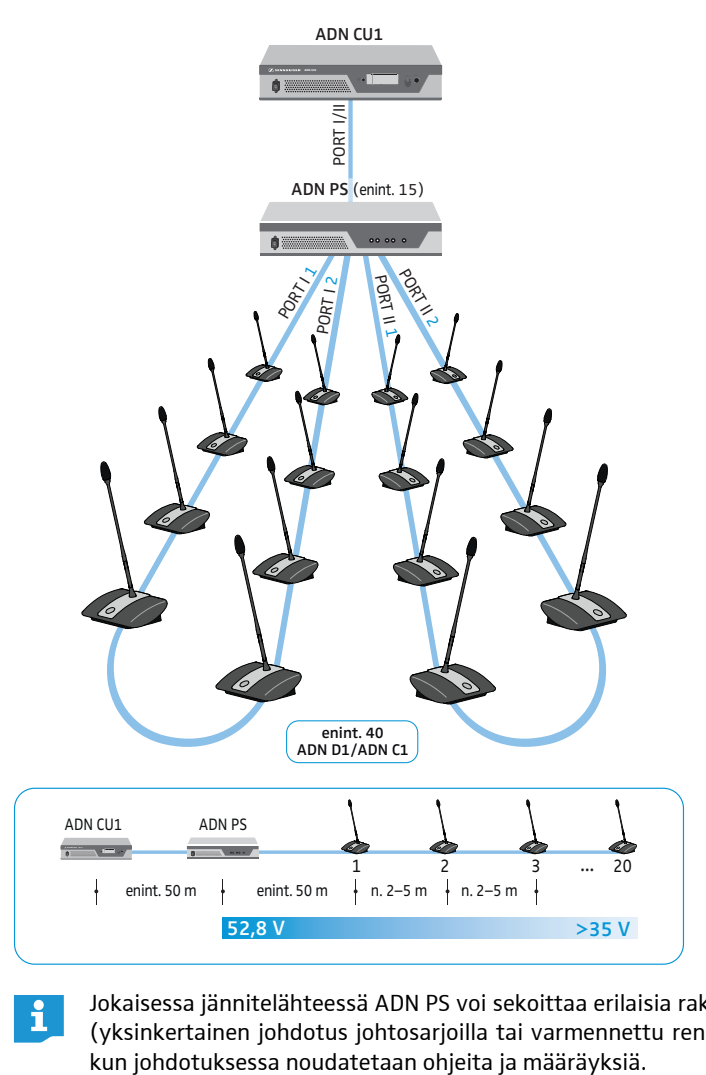

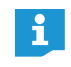

Jokaisessa jännitelähteessä ADN PS voi sekoittaa erilaisia rakennemuotoja (yksinkertainen johdotus johtosarjoilla tai varmennettu rengasjohdotus),

### Langattoman konferenssijärjestelmän rakenne

### <span id="page-10-0"></span>Rakennetta koskevia perusohjeita käytettäessä langattomia puheyksiköitä

Langattomat puheyksiköt ADN-W C1 ja ADN-W D1 luovat langattoman yhteyden antennimoduuliin ADN-W AM, joka on kytketty keskusyksikköön ADN CU1 järjestelmäkaapelilla. Antennimoduuli ADN-W AM voi ohjata jopa 75 johdotonta puheyksikköä. Johdottomia puheyksiköitä on helppo käyttää niiden akkukäytön ansiosta. Mikäli antennimoduulin järjestelmäkaapelin kautta tuleva jännitteensyöttö ei riitä, antennimoduulille tarvitaan oma jännitteensyöttö verkkolaitteen NT 12-50C kautta.

### Langaton konferenssijärjestelmä

Langattoman konferenssijärjestelmän rakentamiseen tarvitaan keskusyksikkö ADN CU1 konferenssin ohjausta varten ja vähintään yksi antennimoduuli ADN-W AM langattomien puheyksiköiden käyttöä varten (kantama n. 30 m)..

maks. 150 mikrofonenheder pr. CU1 maks. 75 mikrofonenheder pr. Antennemodul

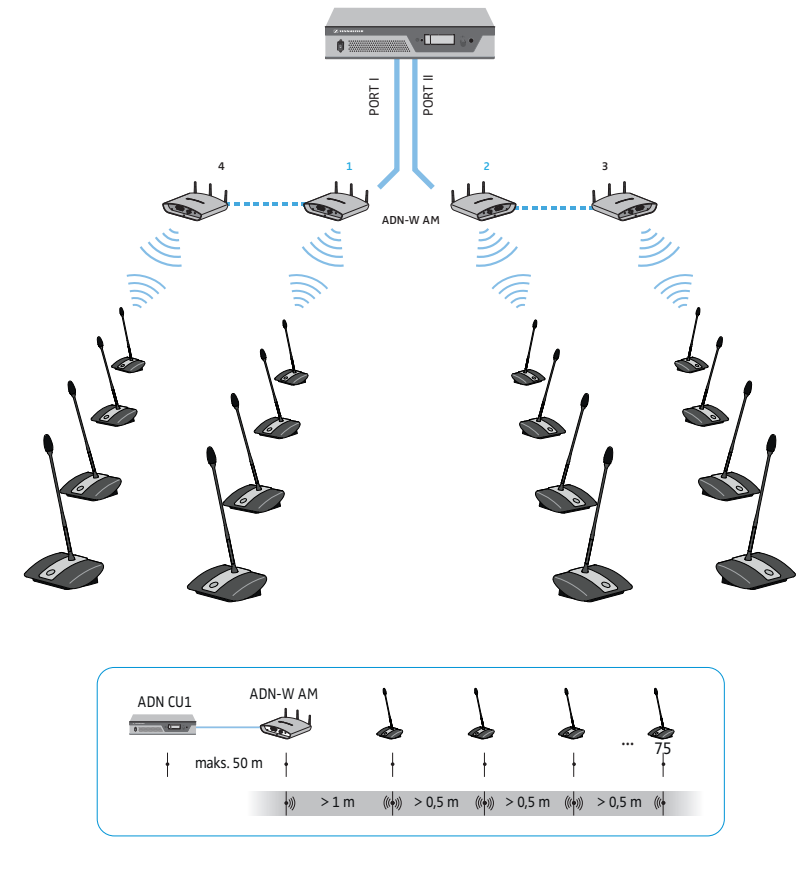

Vapaasti valittavissa oleva määrä johdollisia puheyksiköitä ADN C1 ja i l ADN D1 ja langattomia puheyksiköitä ADN-W C1 ja ADN-W D1 voidaan liittää toisiinsa, mikäli asennuksessa ja johdotuksessa noudatetaan ohjeita ja määräyksiä (yhteensä enint. 400 puheyksikköä, joista enint. 150 langatonta puheyksikköä).

Konferenssijärjestelmän konfigurointiaa varten voi päättää, halutaanko käyttää keskusyksikön käyttäjävalikkoa vai "Conference Manager" -ohjelmistoa. Langattoman käytön täyden toimintalaajuuden voi konfiguroida vain ohjelmistolla. Ohjelmistolla voi lisäksi ohjata ja valvoa konferensseja graafisen käyttöpinnan kautta.

"Conference Manager" -ohjelmistoa voi käyttää kahdella eri tavalla:

Konferenssijärjestelmän konfigurointi ja ohjaus

- 1. Ohjelmana keskusyksikköön sisällytetyllä tietokoneella Kuvaruutu, näppäimistö ja hiiri on kytkettävä silloin ohjausta varten keskusyksikköön (ks. sivu [17](#page-17-0)).
	- 2. Ohjelmana Windows-tietokoneella Ohjelmisto "Conference Manager" on asennettava sitä varten tietokoneelle ja kytkettävä verkostoon keskusyksikön kanssa (ks. sivu [17](#page-17-0)).

<span id="page-11-1"></span>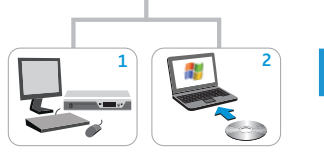

<span id="page-11-0"></span>Ohjelmisto Conference Manager ADN CU1

> 1 2 Ohjelmiston "Conference Manager" asennusta ja käyttöä koskevia tietoja on ADN -järjestelmäkäyttöohjeessa.

# Audiosignaalien syöttö ja toisto

XLR-liitäntöjen kautta voit syöttää konferenssikanavaan ulkoisia audiosignaaleita tai toistaa konferenssikanavan signaaleita.

Konferenssin tallentamiseen voi käyttää keskusyksikön ADN CU1 tallennustoimintoa. Konferenssikanava ja puheyksiköiden kaikki kanavat tallennetaan audiotiedostoina wav-muodossa USB-massamuistiin.

# <span id="page-11-2"></span>Liittäminen laitteiden ohjausjärjestelmään

ADN-konferenssijärjestelmä voidaan integroida täysin ulkoiseen laitteiden ohjausjärjestelmään. Laitteiston ohjausjärjestelmällä voidaan valvoa ja ohjata konferenssijärjestelmän kaikkia toimintoja ohjattavia komentoja käyttämällä (laitteiden ohjausjärjestelmään liittämistä koskevia tietoja on ADN-järjestelmäkäyttöohjeessa).

# Keskusyksikön ADN CU1 valmistelu käyttöä varten

# Keskusyksikön pystyttäminen tai asentaminen

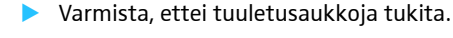

- $\blacktriangleright$ Sijoita keskusyksikkö kuvassa esitetyllä tavalla.
- 19"-telineeseen asennetun keskusyksikön asennusta koskevia tietoja on i ADN-järjestelmäkäsikirjassa.

## Keskusyksikön kytkeminen sähköverkkoon

### **VARO**

Soveltumattoman verkkojohdon tai pistorasian aiheuttamat vauriot!

- Virheellinen jännitteensyöttö voi vaurioittaa tuotetta.
- ▶ Kytke tuote verkkojohdolla (sisältyy toimitukseen) sähköverkkoon.
- Käytä ainoastaan suojakoskettimilla varustettuja monipistorasioita ja jatkojohtoja.
- Käytä vain kolminapaisella pistokkeella varustettua verkkojohtoa.
- $\blacktriangleright$ Sytke ensin verkkokaapelin laitepistoke (toimitussisältö) verkkoliitäntään  $@$ .
- $\blacktriangleright$  Kytke verkkokaapelin verkkopistoke sähköverkkoon (versiosta riippuen EU-, UK- tai US-verkkopistoke). Keskusyksikkö ADN CU1 on nyt käyttövalmis.

 $\mathbb{A}$   $\longrightarrow$  $1/0.240V -$ 50/60Hz 240W AÀ

<span id="page-12-2"></span><span id="page-12-1"></span><span id="page-12-0"></span>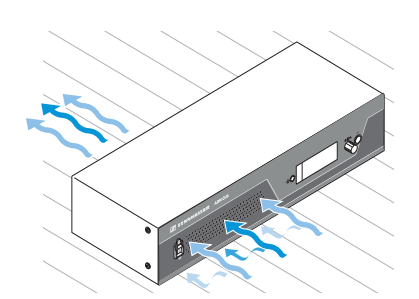

# <span id="page-13-0"></span>Konferenssijärjestelmän asentaminen

#### **VARO**

#### Virheellisen jännitteensyötön aiheuttamat vauriot!

Mikäli kytket liitäntöihin PORT I, PORT II, DATA PS sekä لرحى vakioverkkotuotteita RJ45-pistokkeella (esim. kytkimiä tai verkkokortteja), ne voivat vaurioitua väärän jännitteensyötön johdosta.

→ Liitäntöhin PORT I , PORT II, DATA PS sekä < احتراضات saa kytkeä ainoastaan siihen tarkoitettuja puheyksiköitä ADN C1 ja ADN D1 sekä jännitelähteitä ADN PS ja antennimoduulin ADN-W AM.

Puheyksiköiden lukumäärästä ja tilan koosta riippumatta suosittelemme seuraavaa menettelyä konferenssijärjestelmää rakennettaessa:

- $\blacktriangleright$  Suunnittele, kuinka monta johdollista puheyksikköä tai kannettavaa langatonta puheyksikköä tarvitaan. Molempia rakennemuotoja voi myös yhdistellä vapaasti.
- $\blacktriangleright$  Suunnittele, kuinka monta puheyksikköä tarvitset. Yhteen konferenssijärjestelmään voidaan liittää yhteensä 400 puheyksikköä (joista enintään 150 langatonta puheyksikköä, puheenjohtajan puheyksiköitä ADN C1 tai ADN-W C1 voidaan liittää enintään 10). On aina oletetettava, että osanottajia on suurin mahdollinen määrä.

Mikäli käytät johdollisia puheyksiköitä:

- $\blacktriangleright$  Harkitse, riittääkö yksinkertainen johdotus vai tarvitaanko varmennettua johdotusta (ks. sivu [7](#page-7-1)).
- $\blacktriangleright$  Laske tarvittaessa tarpeellisten jännitelähteiden ADN PS lukumäärä (yhdessä konferenssijärjestelmässä saa olla enintään 15 jännitelähdettä ADN PS).
- $\blacktriangleright$  Laske tarvittaessa johdotuksen maksimipituus varmistaaksesi kaikkien kytkettyjen puheyksiköiden jännitteensyöttö (ks. sivu [7](#page-7-2)).
- ▶ Sijoita keskusyksikkö ADN CU1 ja mahdolliset jännitteensyötöt ADN PS esim. tekniseen tilaan tai konferenssitilaan.
- $\blacktriangleright$ Sijoita puheyksiköt vastaaville istuinpaikoille.
- $\blacktriangleright$ Ota valmiiksi riittävä määrä tarvittavan pituisia järjestelmäjohtoja SDC CBL RJ45.

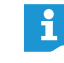

Jokaisessa jännitelähteessä ADN PS voi sekoittaa erilaisia rakennemuotoja (yksinkertainen tai varmennettu johdotus), kun johdotuksessa noudatetaan ohjeita ja määräyksiä.

Mikäli käytät langattomia puheyksiköitä:

- $\blacktriangleright$  Sijoita keskusyksikkö ADN CU1 esim. tekniseen tilaan tai konferenssitilaan ja antennimoduuli ADN-W AM suoraan konferenssitilaan, mikäli mahdollista. Antennimoduulin langaton kantavuus on n. 30 m.
- $\blacktriangleright$ Sijoita käyttövalmiit puheyksiköt vastaaville istuinpaikoille.

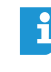

Joissakin maissa/joillakin alueilla (esim. Kanadassa) langattomien komponenttien käyttö (taajuusalue 5,15 - 5,25 GHz, kanavat 5 -8) on rajoitettu suljettuihin tiloihin.

# <span id="page-14-0"></span>Pienen konferenssin rakentaminen keskusyksikköä käyttäen

Pienen, johdollisen konferenssin rakentamisessa ei tarvita jännitelähdettä ADN PS.

Puheyksiköiden liittäminen johtosarjana keskusyksikköön ADN CU1

Seuraavana kuvataan menettely yhdellä johtosarjalla. Toista työvaiheet tarvittaessa toiselle johtosarjalle.

- -▶ Kytke keskusyksikön ADN CU1 puheyksikköliitäntä PORT II ⑧ tai PORT I ⑨ järjestelmäkaapelilla ensimmäisen puheyksikön tuloon IN ®.
- $\blacktriangleright$  $\blacktriangleright$  Yhdistä ensimmäisen puheyksikön lähtö OUT  $@$  järjestelmäjohdolla toisen puheyksikön tuloon IN 10.
- $\blacktriangleright$ Toista tapahtuma muille puheyksiköille.
- $\blacktriangleright$ Toista tarvittaessa koko tapahtuma toiselle johtosarjalle.

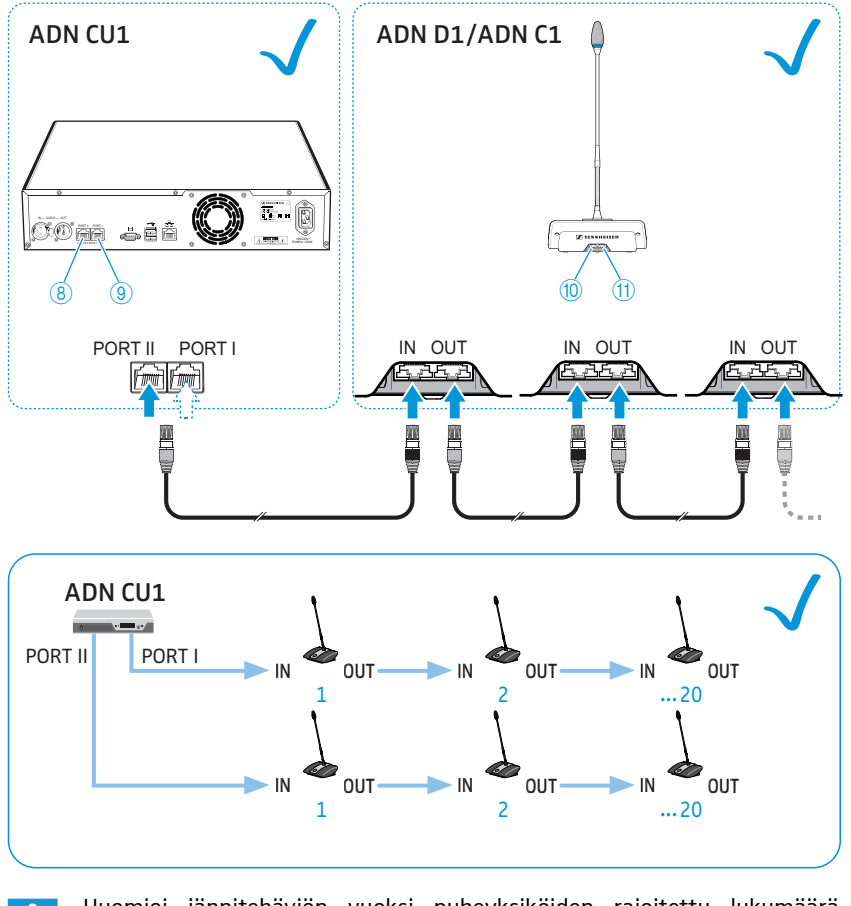

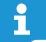

Huomioi jännitehäviön vuoksi puheyksiköiden rajoitettu lukumäärä (n. 15-20 kpl) yhtä johtosarjaa kohden (ks. sivu [7\)](#page-7-1).

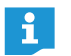

Järjestelmäjohdoille voi käyttää lisävarusteena saatavaa johtopidikettä. Lisätietoja on ADN-järjestelmäkäyttöohjeessa.

### <span id="page-15-0"></span>Suuren johdollisen konferenssin rakentaminen

Yli 40 puheyksikön käytössä tai varmennetun johdotuksen yhteydessä tarvittaan jännitelähteitä ADN PS. Yhdessä konferenssijärjestelmässä voi olla 15 jännitelähdettä ADN PS.

Jännitelähteen ADN PS liittäminen keskusyksikköön ADN CU1

- $\blacktriangleright$ Kytke keskusyksikön ADN CU1 puheyksikköliitäntä PORT II  $\circledast$  tai PORT I  $\circledast$  järjestelmäkaapelilla ensimmäisen jännitelähteen ADN PS tuloon DATA CU/PS 10 (enintään 50 m sallittu).
- $\blacktriangleright$  $\blacktriangleright$  Liitä ensimmäisen jännitelähteen ADN PS lähtö DATA PS  $\textcircled{\scriptsize{1}}$  järjestelmäjohdolla toisen jännitelähteen ADN PS tulon DATA CU/PS ® kanssa.
- $\blacktriangleright$ Toimi muiden jännitelähteiden ADN PS kanssa samalla tavalla.

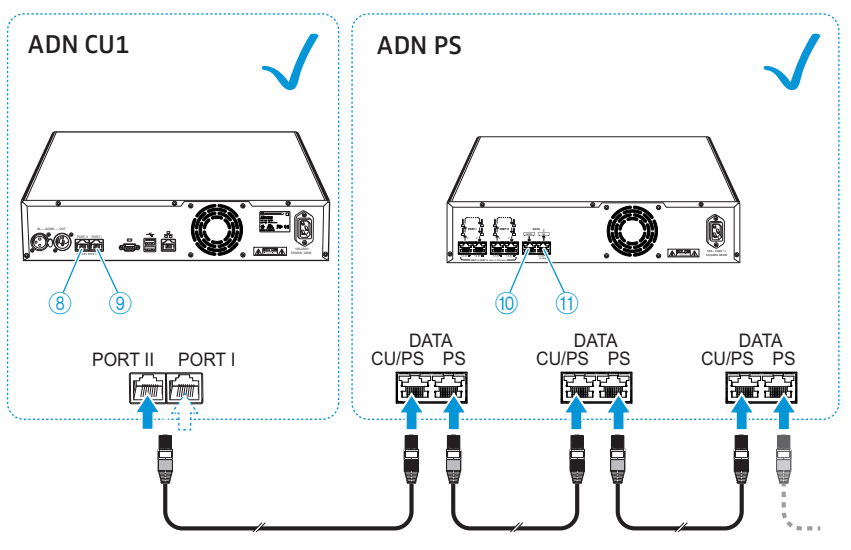

 $\blacktriangleright$  Kytke johdolliset puheyksiköt jännitelähteeseen ADN PS (ks. jännitelähteen ADN PS käyttöohje tai ADN-järjestelmäkäyttöohje).

### <span id="page-16-0"></span>Langattoman konferenssin rakentaminen

Langattomien puheyksiköiden käyttöön tarvitaan vähintään yksi antennimoduuli ADN-W AM.

Antennimoduulin ADN-W AM liittäminen keskusyksikköön ADN CU1

 $\blacktriangleright$ Kytke keskusyksikön ADN CU1 puheyksikön liitäntä PORT II 8 tai PORT I 9 järjestelmäkaapelilla antennimoduulin ADN-W AM tuloon <a>
(ADN-W AM:n toimitussisältö, enintään 50 m sallittu).

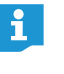

Mikäli antennimoduulin jännitteensyöttö ei ole riittävää järjestelmäkaapelin kautta, antennimoduuli tarvitsee erillisen jännitteensyötön verkkolaitteen NT 12-50C kautta (yksityiskohtaisia tietoja on ADN-järjestelmäkäyttöohjeessa).

Antennimoduulin ADN-W AM voi myös kytkeä jännitelähteen ADN PS  $\mathbf{i}$ puheyksiköiden liitäntään PORT. On samantekevää, käytetäänkö sarja- vai rengasjohdotusta. Antennimoduuli kytketään johtosarjaan tai -renkaaseen kuten puheyksikkö.

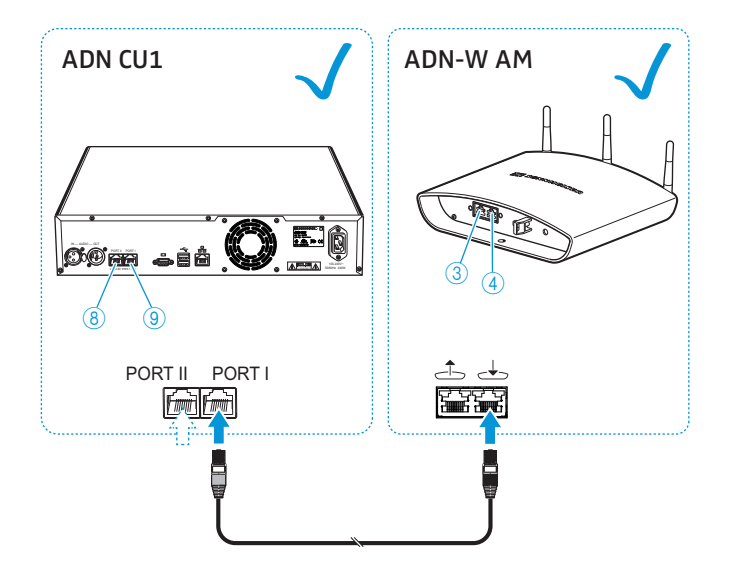

# "Conference Manager" -ohjelmistolla tapahtuvan käytön valmistelu

### Ohjelmiston käyttö keskusyksiköllä

Tarvitset seuraavat laitteet "Conference Manager" -ohjelmiston käyttämiseksi keskusyksiköllä:

<span id="page-17-0"></span>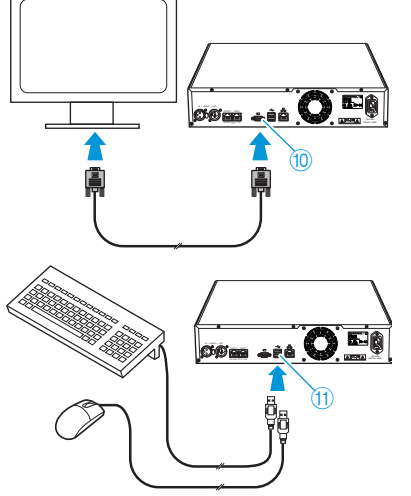

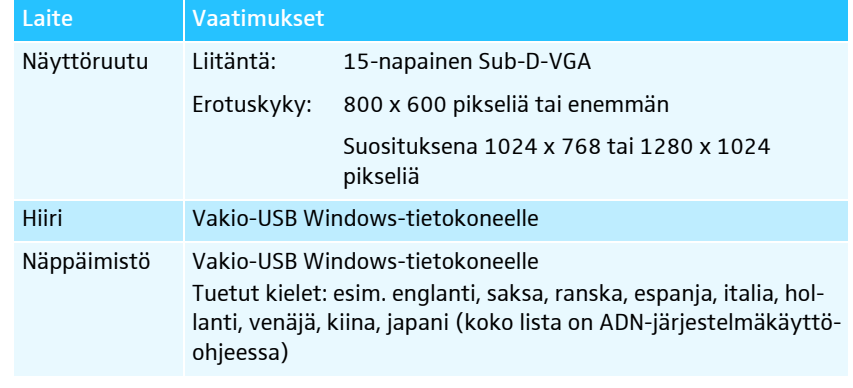

- $\blacktriangleright$ ▶ Kytke näyttöruutu Sub-D-VGA-johdolla näyttöruudun lähtöön  $\textcircled{10}$  .
- $\blacktriangleright$  $\blacktriangleright$  Kytke näppäimistö ja hiiri molempiin USB-liittimiin  $\prec$   $\textcircled{1}$ .
- $\blacktriangleright$  Konfiguroi näyttöruutu, näppäimistö ja hiiri "Conference Manager" -ohjelmistolla (ks. yksityiskohtaiset tiedot ADN-järjestelmäkäyttöohjeesta).

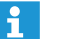

Käytä USB-hubia, jos keskusyksikön USB-liittimien 11 lukumäärä ei riitä.

### Ohjelmiston käyttö erillisellä tietokoneella

Ota huomioon järjestelmävaatimukset käyttäessäsi "Conference Manager" -ohjelmistoa erillisellä tietokoneella:

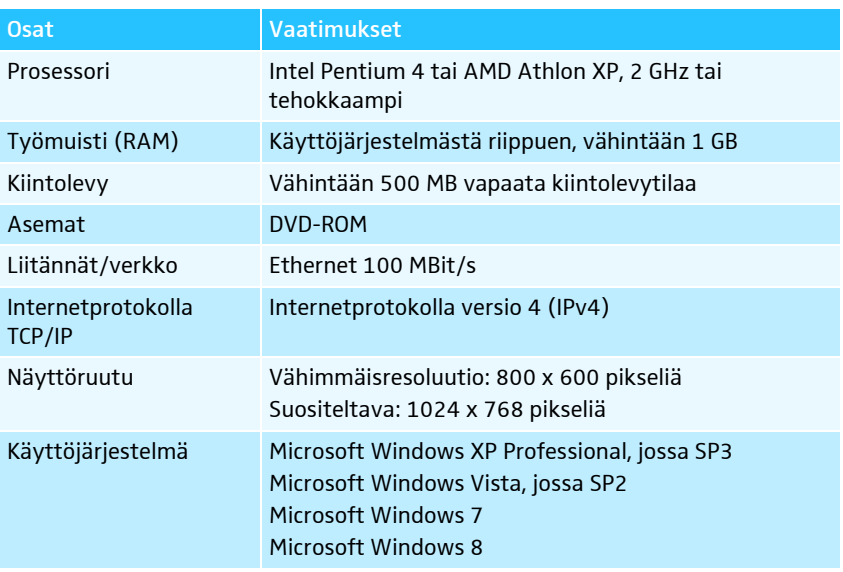

 $\blacktriangleright$  $\blacktriangleright$  Liitä keskusyksikön Ethernet-liitäntä  $@$  verkkokaapelilla (tyyppi: Cat 5) tietokoneen verkkoliitäntään.

Tietokoneen ja keskusyksikön voi liittää myös Switch-kytkimen tms. kautta.

 $\blacktriangleright$  Asenna toimitukseen sisältyvällä DVD-ROM-levyllä oleva "Conference Manager" -ohjelmisto liitetylle tietokoneelle ja konfiguroi verkko (yksityiskohtaisia lisätietoja on ADN-järjestelmäkäyttöohjeessa).

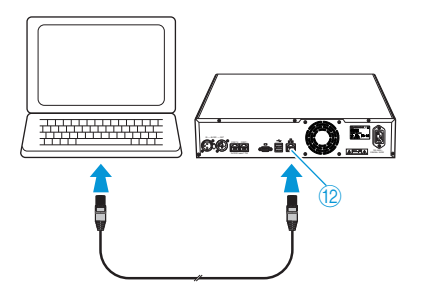

# Ulkoisten audiolaitteiden liittäminen keskusyksikköön

<span id="page-18-1"></span><span id="page-18-0"></span>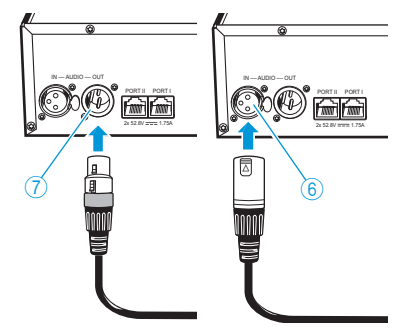

Konferenssikanavan kuulemiseksi ulkoiselta audiolaitteelta:

 $\blacktriangleright$  $\blacktriangleright$  Kytke keskusyksikön audiolähtö OUT  $\mathbb O$  XLR-johdolla ulkoiseen audiolaitteeseen. Ulkoisen audiolähteen liittämiseksi ja sen kuulemiseksi konferenssikanavan kautta:

 $\blacktriangleright$  $\blacktriangleright$  Yhdistä ulkoinen audiolähde XLR-johdolla keskusyksikön audiotuloon IN  $\circledS$ .

# Audiotallennuksen USB-massatallentimen liittäminen keskusyksikölle

Keskusyksikön ADN CU1 audiotallennustoiminnon hyödyntämiseksi tarvitaan seuraavilla ominaisuuksilla varustettu USB-massamuisti:

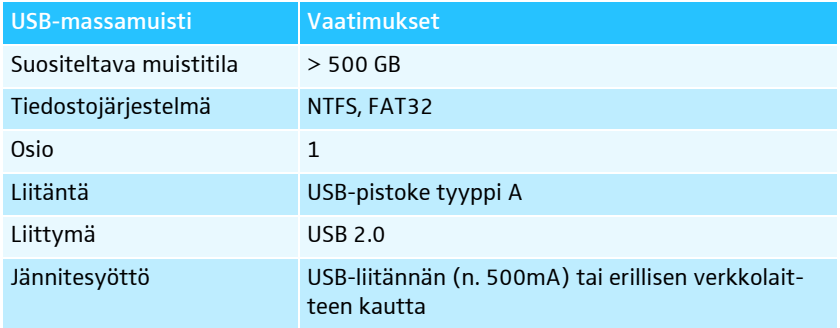

HDD **Hoom** .44**0** 2x 52.8V 1.75A 50-60Hz 240-60Hz 240-60Hz 240-60Hz 240-60Hz 240-60Hz 240-60Hz 240-60Hz 240-60Hz 240-60Hz 240-60Hz m F

 $\blacktriangleright$ **Liitä USB-muisti toiseen kahdesta USB-massamuistista**  $\leftarrow$  1).  $\blacktriangleright$ Liitä tarvittaessa USB-massamuistin verkko-osa.

Käytä USB-hubia, mikäli USB-liitäntöjen 10 lukumäärä ei riitä tai USB-massamuisti on liian suuri keskusyksikköön tapahtuvaan liittämiseen.

# Keskusyksikön ADN CU1 käyttö

# Konferenssijärjestelmän päälle-/poiskytkentä

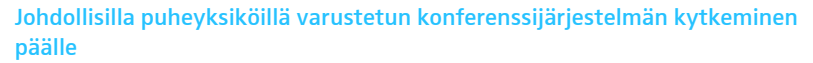

- Paina keskusyksikön ADN CU1 ja tarvittaessa jännitelähteiden ADN PS päälle-/ poiskytkin  $\overline{1}$  asentoon "I".

Keskusyksikkö kytkeytyy päälle, näyttöön syttyy valo. Mahdollisesti kytketyt jännitelähteet kytkeytyvät myös päälle.

Antennimoduulilla varustetun konferenssijärjestelmän kytkeminen päälle langatonta käyttöä varten

 $\blacktriangleright$ Paina keskusyksikön ADN CU1 päälle-/poiskytkin  $\bigoplus$  asentoon "I". Keskusyksikkö kytkeytyy päälle, näyttöön syttyy valo. Kytketty antennimoduuli ADN-W AM kytkeytyy myös päälle.

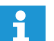

Mikäli myös konferenssijärjestelmän langattomassa käytössä käytetään jännitelähteitä ADN PS, myös ne on kytkettävä päälle (ks. edellinen osio).

റ്റ

ô ×

**ADN CU1**

<span id="page-18-3"></span><span id="page-18-2"></span>**ADN CU1**

 $\blacksquare$ 

### Konferenssijärjestelmän kytkeminen pois päältä

Jos olet tehnyt "Conference Manager" -ohjelmiston konfiguroinnin muutoksia, muutokset on tallennettava ennen keskusyksikön poiskytkentää. Kaikki muut keskusyksikön asetukset tallennetaan automaattisesti.

**D** Paina keskusyksikön ADN CU1 päälle-/poiskytkin  $\bigcirc$  asentoon " $\bigcirc$ ". Keskusyksikkö kytketään pois päältä ja näyttö sammuu. Kaikki keskusyksikköön liitetyt ja päällekytketyt jännitelähteet ADN PS kytketään pois päältä ja tila-LEDit sammuvat. Myös mahdollisesti kytketty antennimoduuli ADN-W AM sammuu.

Keskusyksikön ADN CU1 kytkemiseksi kokonaan pois päältä:

**Irrota keskusyksikön ADN CU1 verkkopistoke sähköverkosta.** 

### <span id="page-19-0"></span>Keskusyksikön painikelukon avaaminen

Jos painikelukko on kytketty päälle, se on kytkettävä pois päältä keskusyksikön käyttämiseksi:

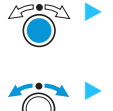

f

 Paina Jog-Dial -painiketta tai jotain haluttua muuta painiketta. Näyttöön ilmaantuu teksti "Näppäinlukko".

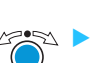

Paina Jog-Dial-painiketta.

 Kierrä Jog-Dial-painiketta. Valitse asetus "Pois".

Painikelukko kytkeytyy päältä.

## <span id="page-19-1"></span>Painikkeiden toiminnot

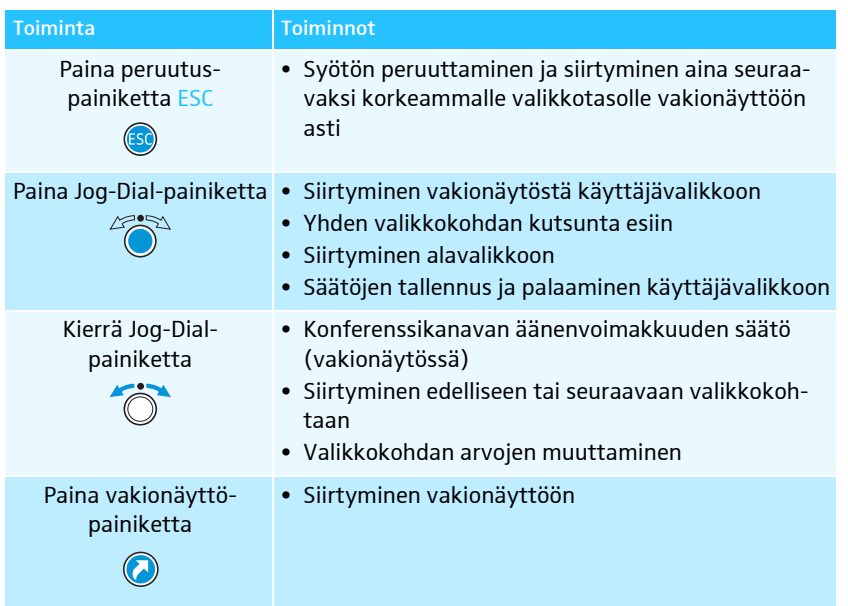

# Puheyksiköiden kaiuttimien äänenvoimakkuuden säätäminen

<span id="page-20-0"></span>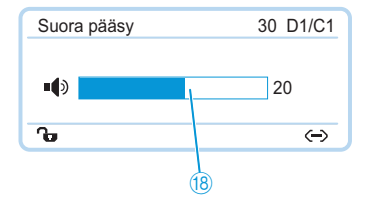

Keskusyksiköllä voi säätää puheyksiköiden kaiuttimien äänenvoimakkuutta. Vakionäytössä ® näkyy sillä hetkellä säädettynä oleva äänenvoimakkuus.

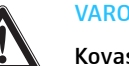

### Kovasta viheltävästä äänestä aiheutuva kuulovaurioiden vaara!

Äänten takaisinkytkennät (ns. kiertäminen) voivat aiheuttaa konferenssikanavan kovalla äänenvoimakkuudella tai useiden osanottajien puhuessa samanaikaisesti kovia viheltäviä ääniä. Se voi aiheuttaa kuulovaurioita.

- Alenna konferenssikanavan äänenvoimakkuutta (ks. alla).
- Kytke toiminto "Kierron vaimennus" päälle, jotta äänenvoimakkuutta voidaan korottaa ennen takaisinkytkentöjen ilmenemistä (ks. sivu [24\)](#page-24-0).
- Varmista, että automaattinen tasonsäätö "Äänenvahvistuksen muutos" on kytkettynä päälle (ks. sivu [24](#page-24-1)). Kyseinen toiminto alentaa puheyksikön vahvistuskerrointa ja estää siten takaisinkytkentöjä.
- $\blacktriangleright$  Suurenna yksittäisten puheyksiköiden välistä etäisyyttä vähintään 50 cm:ksi.

#### $\blacktriangleright$ Kierrä Jog-Dial-painiketta

– oikealle, äänenvoimakkuuden korottamiseksi tai

– vasemmalle, äänenvoimakkuuden alentamiseksi.

Käytä toimintoa "Kierron vaimennus" konferenssikanavan äänenvoimakkuuden korottamiseksi jopa 5dB, ilman takaisinkytkentöjen ilmenemistä (ks. sivu [24](#page-24-0)).

# <span id="page-20-1"></span>Konferenssijärjestelmän konfiguroiminen

# <span id="page-20-2"></span>Käyttäjävalikkoa käytetään seuraavasti

Tässä osiossa kuvataan valikkokohdan "Mikrofonirajoitus" avulla, kuinka käyttäjävalikossa tehdään asetuksia.

#### Siirtyminen vakionäytöstä käyttäjävalikkoon

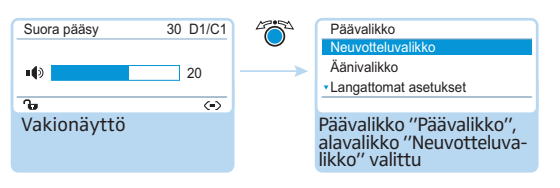

 $\blacktriangleright$  Paina Jog-Dial-painiketta. Siirrytään päävalikkoon "Päävalikko" Viimeksi avattu alavalikko tai viimeksi avattu valikkokohta näytetään.

#### Valikkokohdan avaaminen

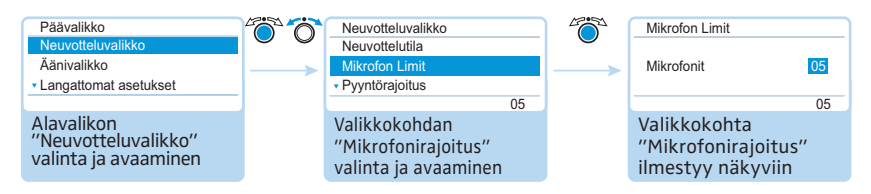

- $\blacktriangleright$  Paina Jog-Dial-painiketta ja avaa alavalikko "Neuvotteluvalikko" esiin. Näkyviin ilmestyy alavalikko "Neuvotteluvalikko".
- -Kierrä Jog-Dial-painiketta ja valitse valikkokohta "Mikrofonirajoitus".
- $\blacktriangleright$ Paina Jog-Dial-painiketta ja avaa valikkokohta "Mikrofonirajoitus" esiin.

### Asetusten muuttaminen ja tallentaminen

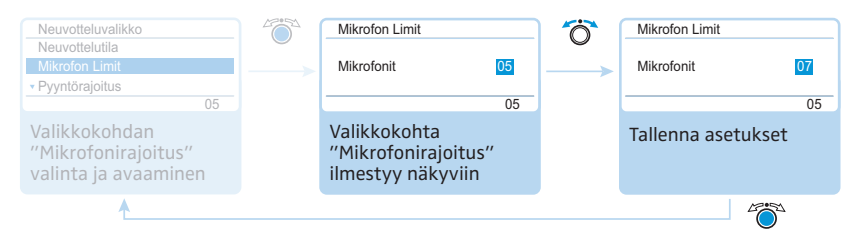

- $\blacktriangleright$  Kierrä Jog-Dial-painiketta ja tee asetukset valikkokohdasta "Mikrofonirajoitus".
- $\blacktriangleright$  Paina Jog-Dial-painiketta.
	- Tehdyt asetukset tallennetaan. Olet jälleen käyttäjävalikossa.

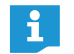

Kun liikutat Jog-Dial-painiketta hetkellisesti vasemmalle tai oikealle, vaihtuvat valikot tai asetukset vaiheittain.

Jos kierrät Jog-Dial-painiketta vasemmalle tai oikealle ja pidät siinä asennossa, valikot tai asetukset vaihtuvat jatkuvasti (Repeat-toiminto).

### Syötön keskeytys  $\blacktriangleright$

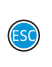

Paina ESC-peruutuspainiketta.

Näyttöön ilmaantuu käyttäjävalikko tai seuraavaksi korkeampi valikkotaso.

#### Tai:

 $\blacktriangleright$ 

 Paina vakionäyttöpainiketta. Näyttöön ilmaantuu vakionäyttö.

Palaaminen sen jälkeen suoraan viimeksi käsiteltyyn valikkokohtaan:

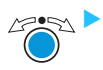

 Paina Jog-Dial-painiketta niin monta kertaa kunnes viimeksi käsitelty valikkokohta ilmaantuu.

#### Valikosta poistuminen

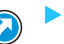

 Paina vakionäyttöpainiketta. Näyttöön ilmaantuu vakionäyttö.

Tai:

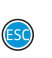

 $\blacktriangleright$  Paina ESC-peruutuspainiketta niin monta kertaa kunnes vakionäyttö ilmaantuu.

# <span id="page-22-0"></span>Käyttäjävalikon yleiskuva

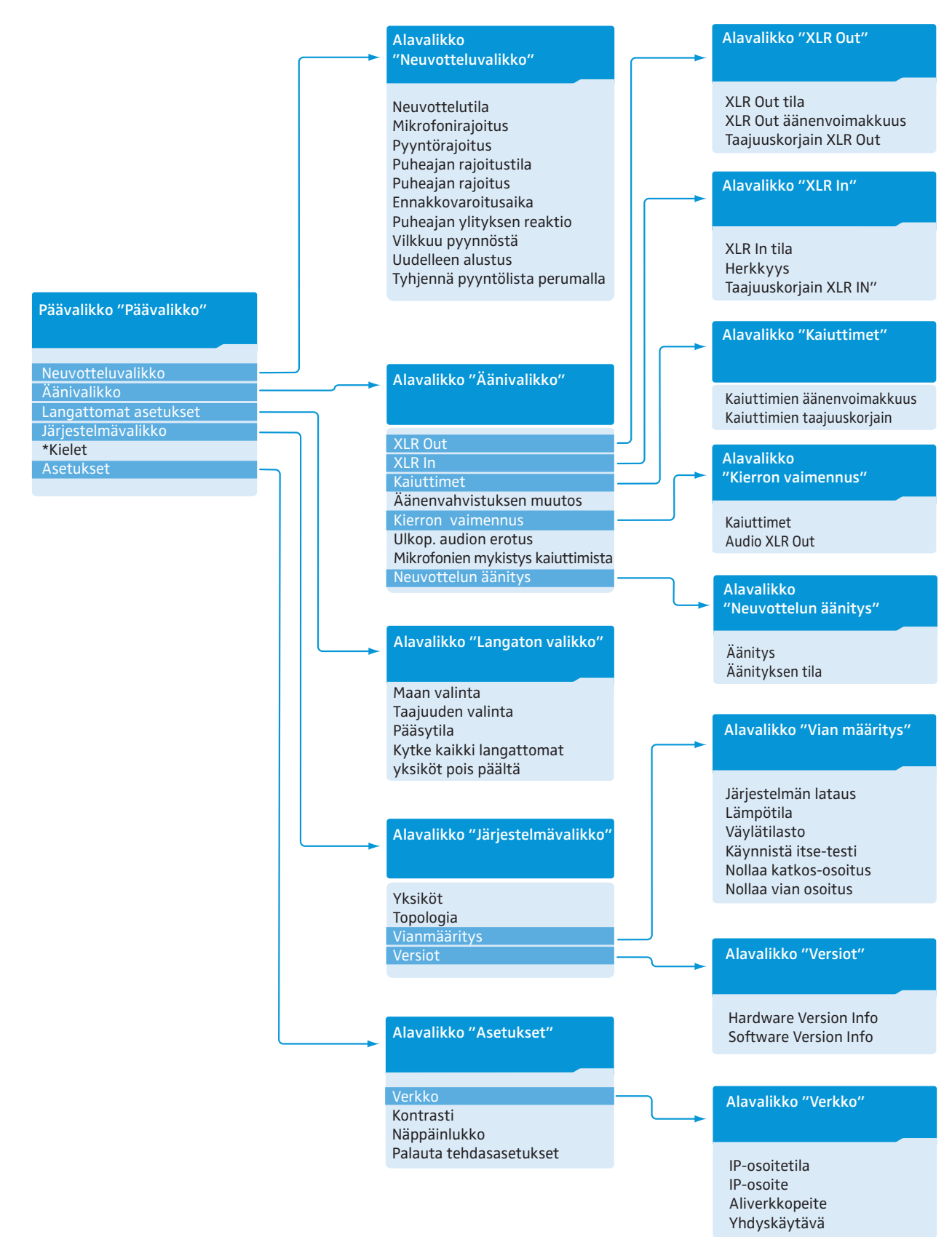

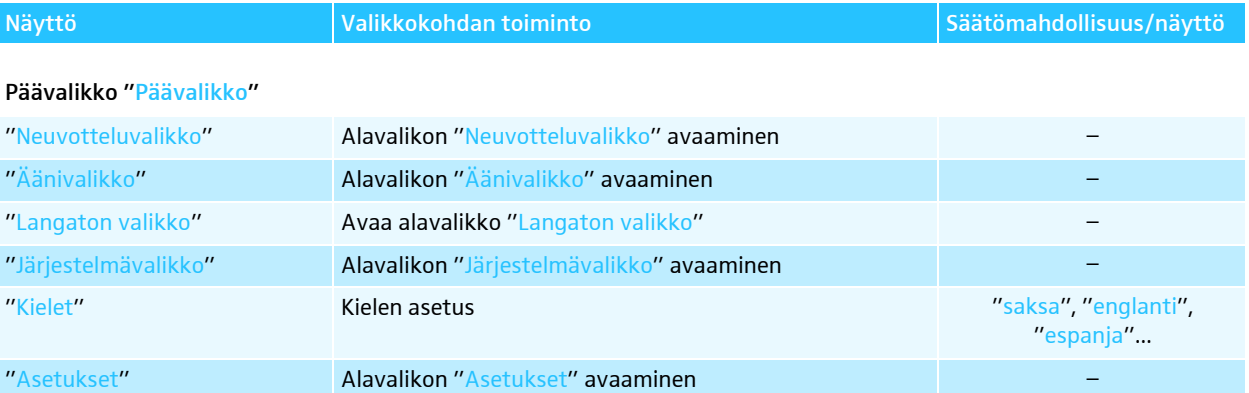

### Neuvotteluvalikko "Neuvotteluvalikko"

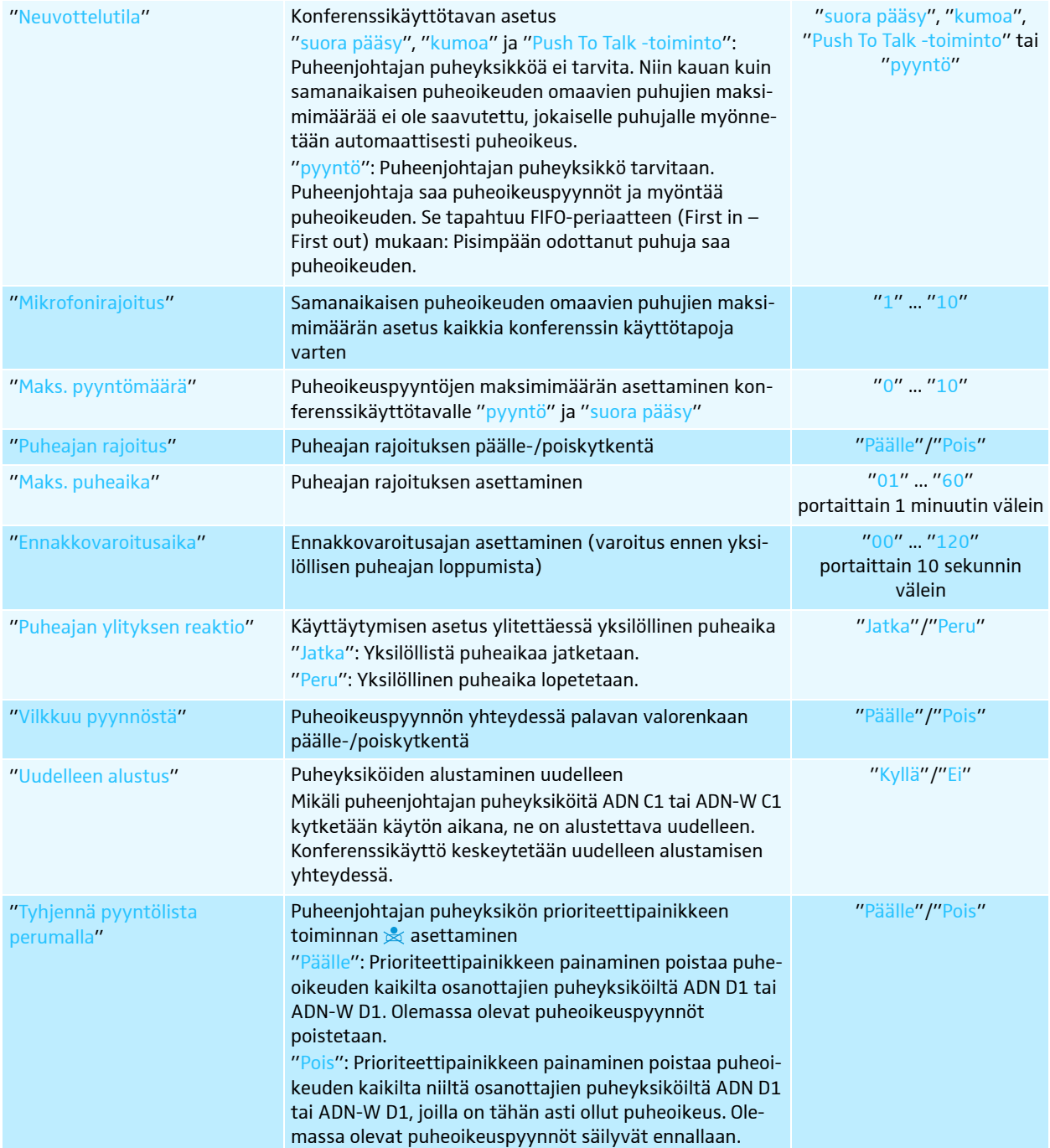

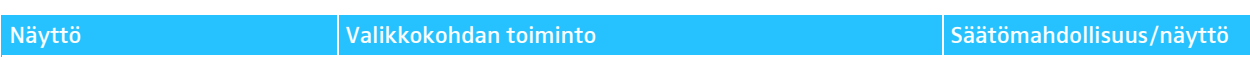

### Äänivalikko "Äänivalikko"

<span id="page-24-1"></span>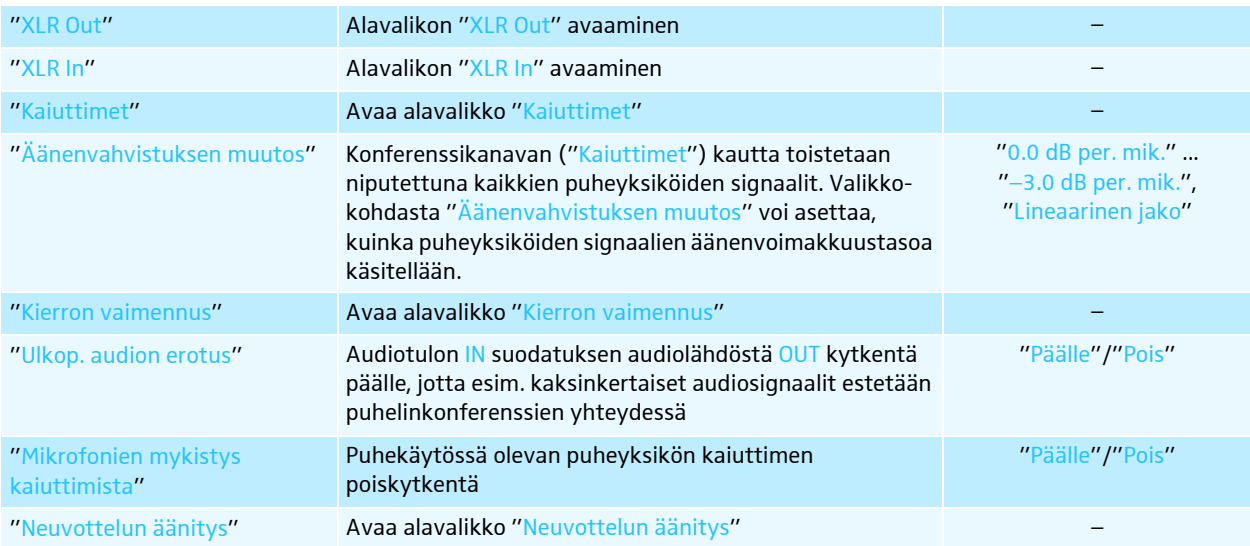

### <span id="page-24-0"></span>Audiolähtö OUT-valikko "Audio XLR out"

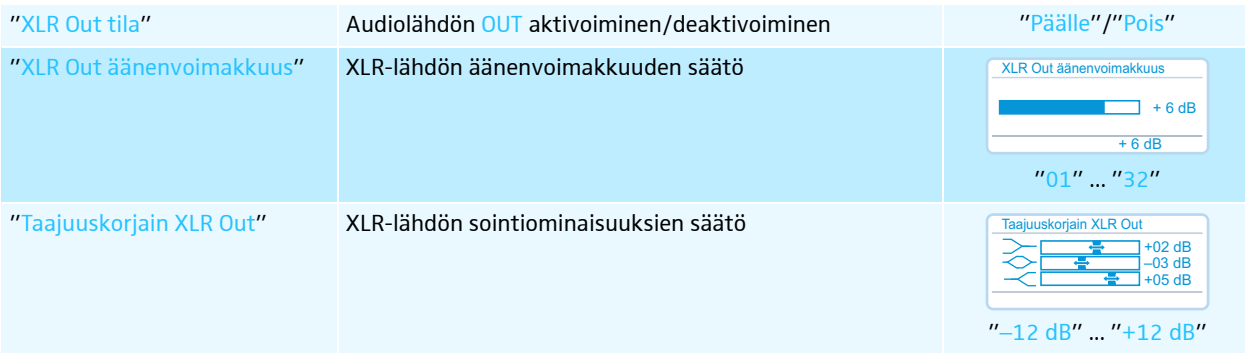

### Audiotulo IN-valikko "XLR In"

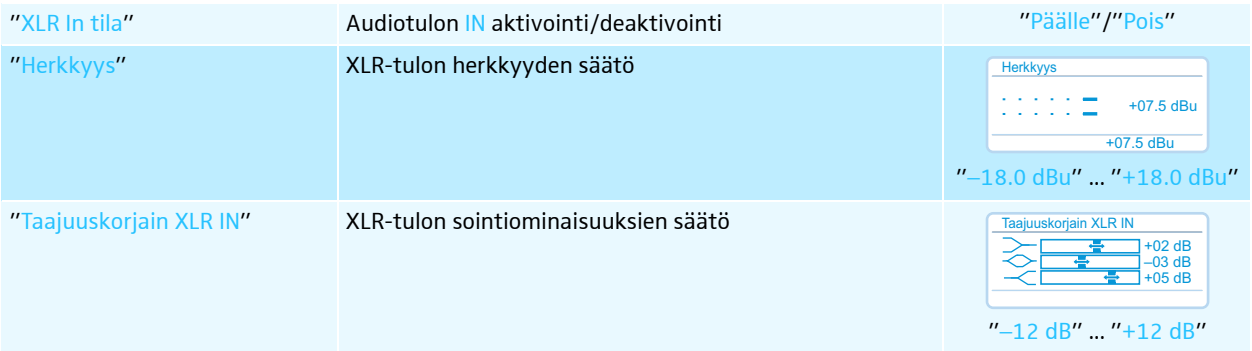

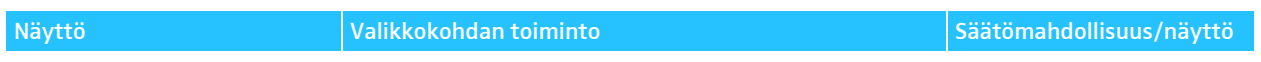

### Konferenssikanavan valikko "Kaiuttimet"

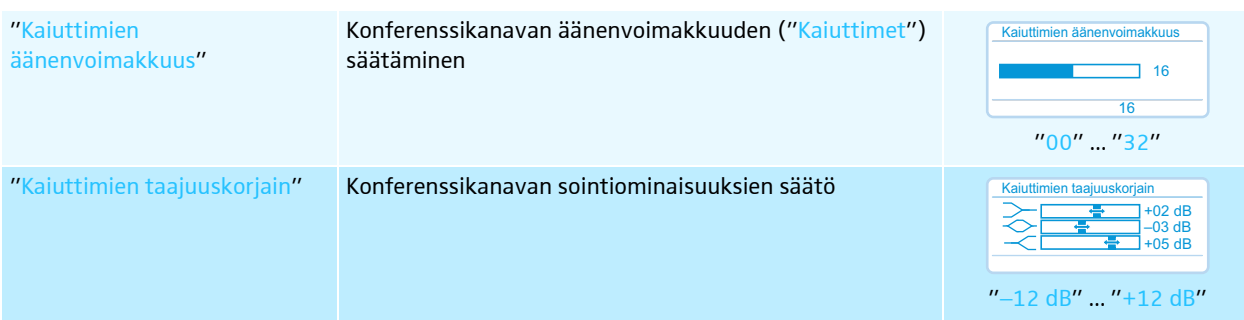

### Valikko takaisinkytkentöjen estämiseksi ja äänenvoimakkuuden korottamiseksi "Kierron vaimennus"

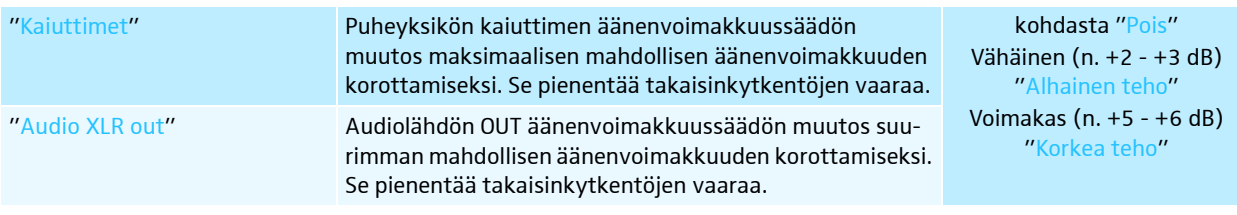

### Audiotallennuksen "Neuvottelun äänitys" valikko

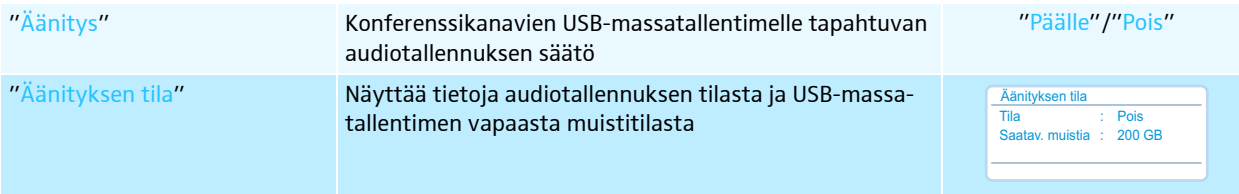

### Langaton valikko "Langaton valikko"

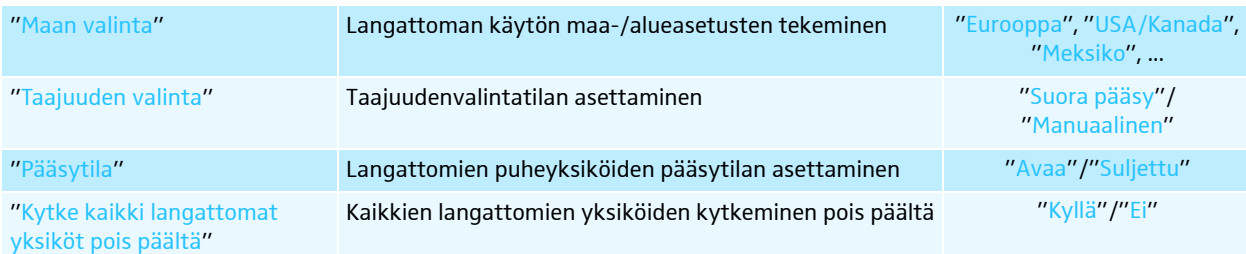

### Järjestelmävalikko "Järjestelmävalikko"

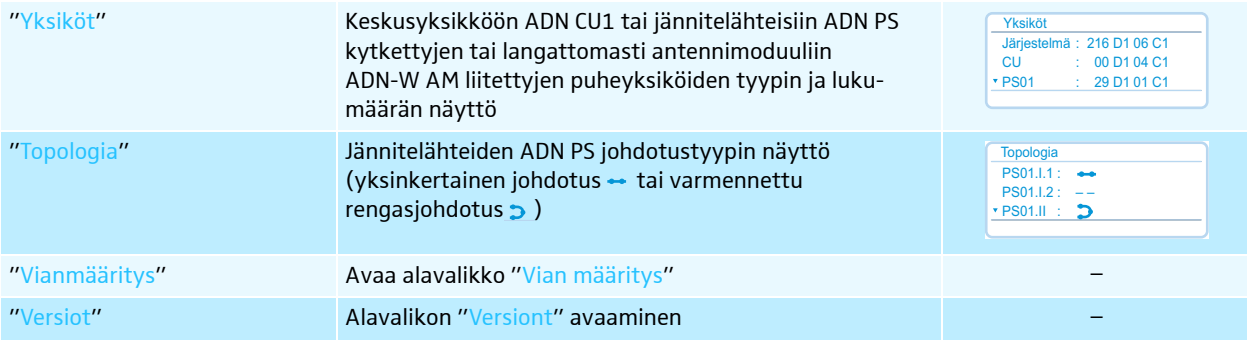

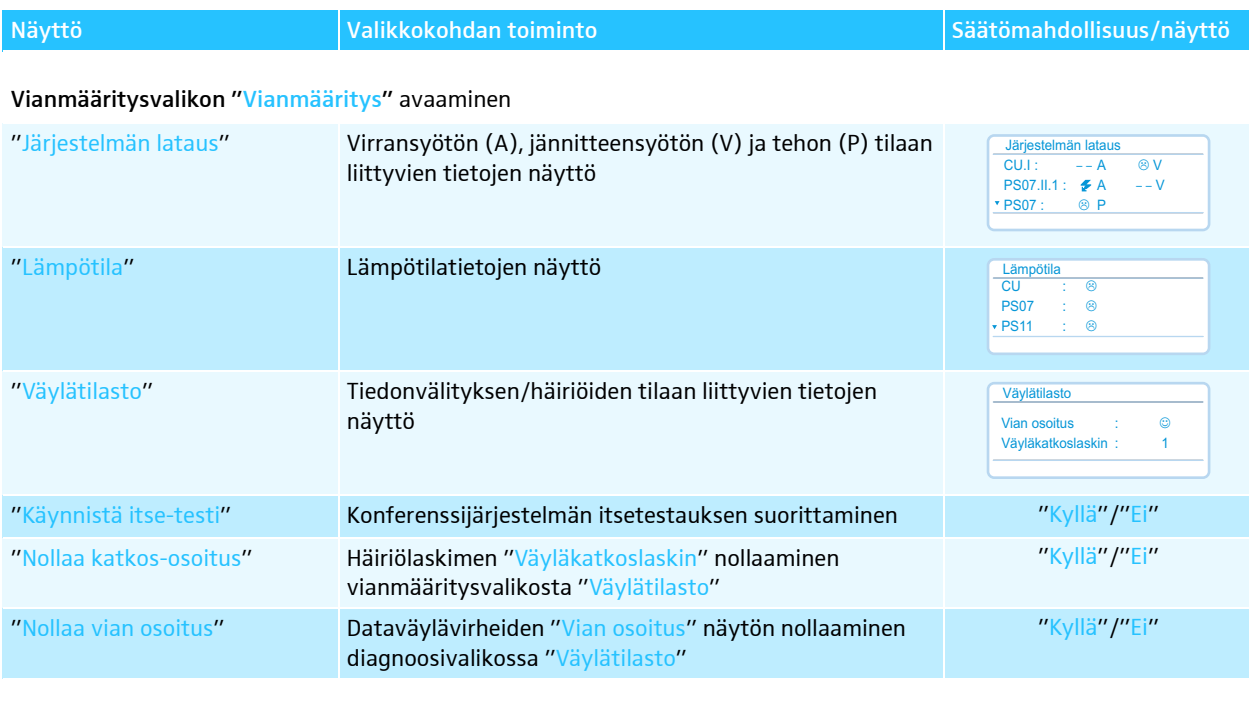

### Versiovalikko "Versiot"

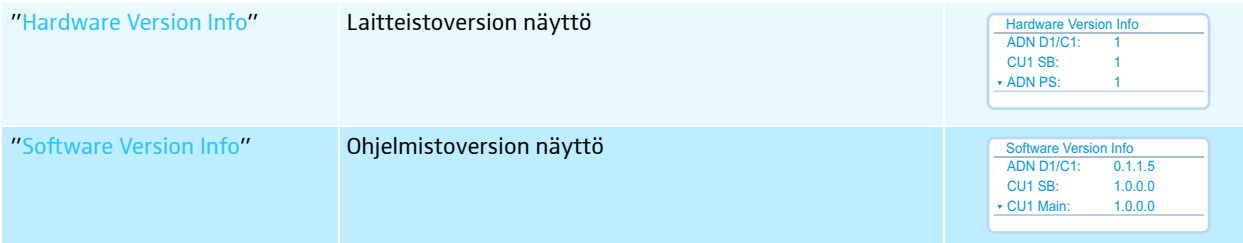

### Asetusvalikko "Asetukset"

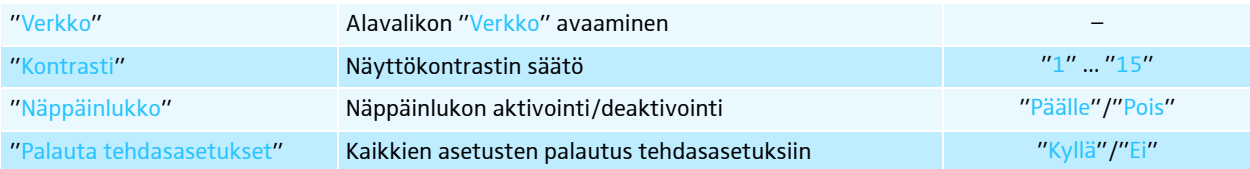

### Verkkovalikko "Verkko"

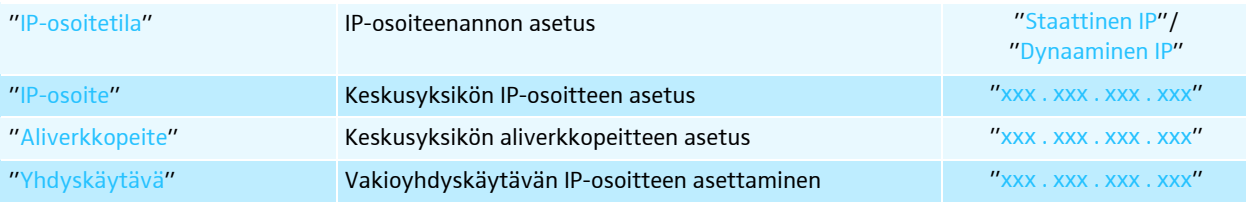

# <span id="page-27-0"></span>Konferenssijärjestelmän puhdistus ja hoito

### **VARO**

#### Nesteen aiheuttamat vauriot!

Neste voi tunkeutua laitteen sisään, aiheuttaa oikosulun sen elektronisissa osissa tai vaurioittaa mekaniikkaa.

Liuotin- tai puhdistusaineet voivat vaurioittaa tuotteen pintaa.

- ▶ Pidä tuote aina kuivana.
- Älä koskaan puhdista sitä liuottimilla tai puhdistusaineilla.
- $\blacktriangleright$ Kytke konferenssijärjestelmä pois päältä (ks. sivu [18](#page-18-2)).
- $\blacktriangleright$  Erota keskusyksikkö ADN CU1 ja jännitelähteet ADN PS sähköverkosta ennen puhdistuksen aloittamista.
- $\blacktriangleright$ Tuotteen saa puhdistaa ainoastaan kuivalla ja pehmeällä liinalla.

Keskusyksikön ADN CU1 ja jännitelähteiden ADN PS optimaalisen jäähdytyksen varmistamiseksi:

 $\blacktriangleright$  Puhdista aika ajoin keskusyksikön etu-, taka- ja alapuolella olevat tuuletusaukot harjalla tai pensselillä, jotta pölyn kerääntyminen estetään.

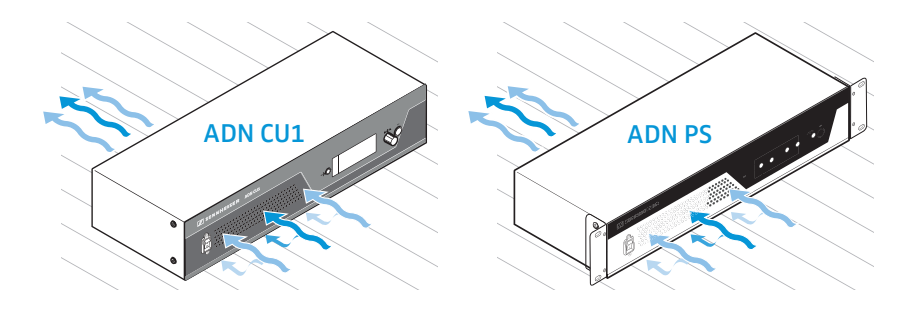

# Tekniset tiedot ADN CU1

<span id="page-28-0"></span>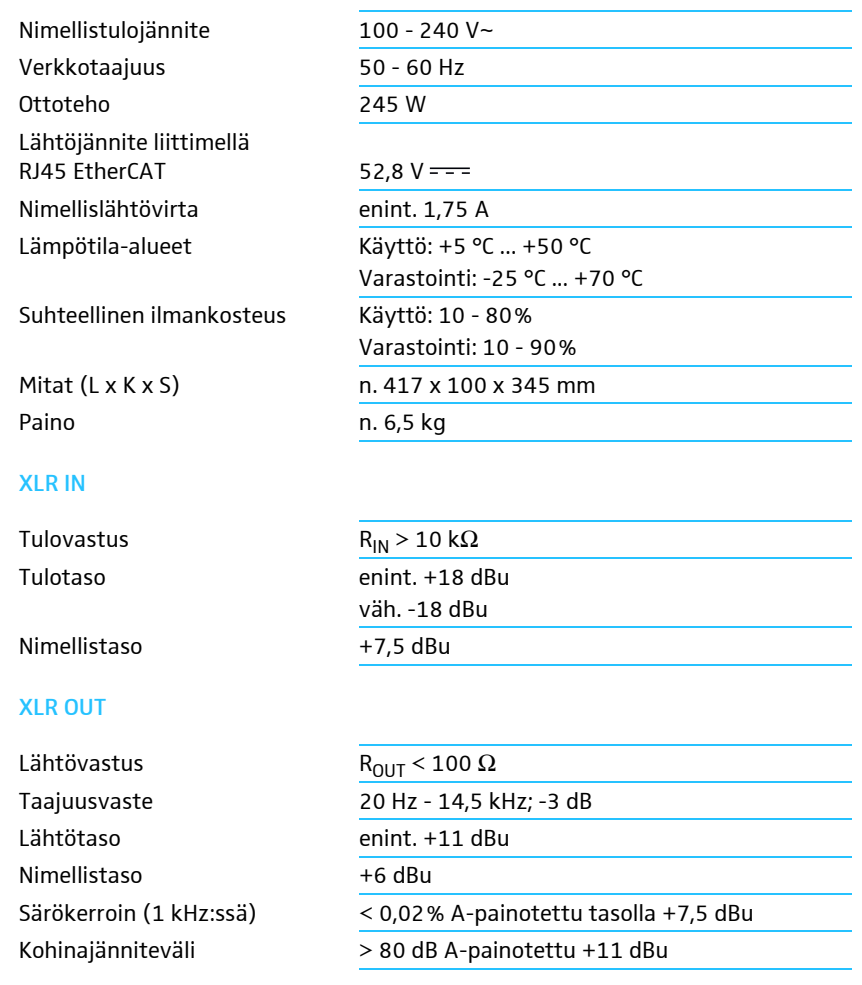

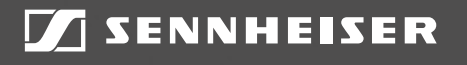

## Sennheiser electronic GmbH & Co. KG

Am Labor 1, 30900 Wedemark, Germany www.sennheiser.com

Publ. 08/16, 549158/A03